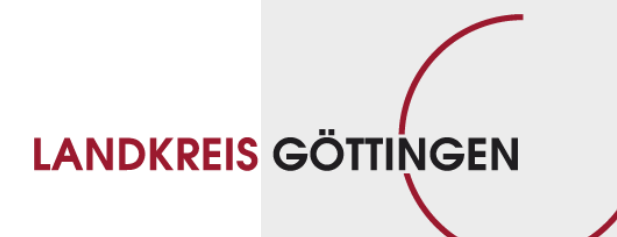

# **eVergabe bei Ausschreibungen im Landkreis Göttingen**

Kostenlose Infoveranstaltung für Bieter

FB Innere Dienste – FD 10.1 – J. Pippig · 18.09.2019

**Themen:**

#### **1. Allgemeines**

- **2. Arbeit im Vergabeportal**
- **3. Arbeit im Bietertool**
- **4. Angebote im Bietertool abgeben**
- **5. Zurückziehen von elektronischen Angeboten**
- **6. Kommunikation**
- **7. Typische Fehler bei schriftlichen und elektronischen Angeboten**
- **8. Vorteile der eVergabe**
- **9. Unterstützung durch das Nds. Wirtschaftsministerium**
- **10. Registrierung**

#### **Ablauf einer Ausschreibung aus Bietersicht**

- 1. Aufforderung durch die Vergabestelle per Email (dtvp)
- 2. Registrierung bzw. Anmeldung auf dem Portal
- 3. Übersicht über Einladungen -> Ausschreibung auswählen
- 4. Freischaltung der Vergabeunterlagen -> Zugriff
- 5. Ggf. Kommunikation mit der Vergabestelle
- *6. Bietertool installieren und/oder Projektdatei herunterladen*
- 7. Abgabe eines oder mehrerer Haupt- und/oder Nebenangebote
- 8. Mitteilung des Submissionsergebnisses

**Themen:**

- **1. Allgemeines**
- **2. Arbeit im Vergabeportal**
- **3. Arbeit im Bietertool**
- **4. Angebote im Bietertool abgeben**
- **5. Zurückziehen von elektronischen Angeboten**
- **6. Kommunikation**
- **7. Typische Fehler bei schriftlichen und elektronischen Angeboten**
- **8. Vorteile der eVergabe**
- **9. Unterstützung durch das Nds. Wirtschaftsministerium**
- **10. Registrierung**

#### **Erstmalige Anmeldung**

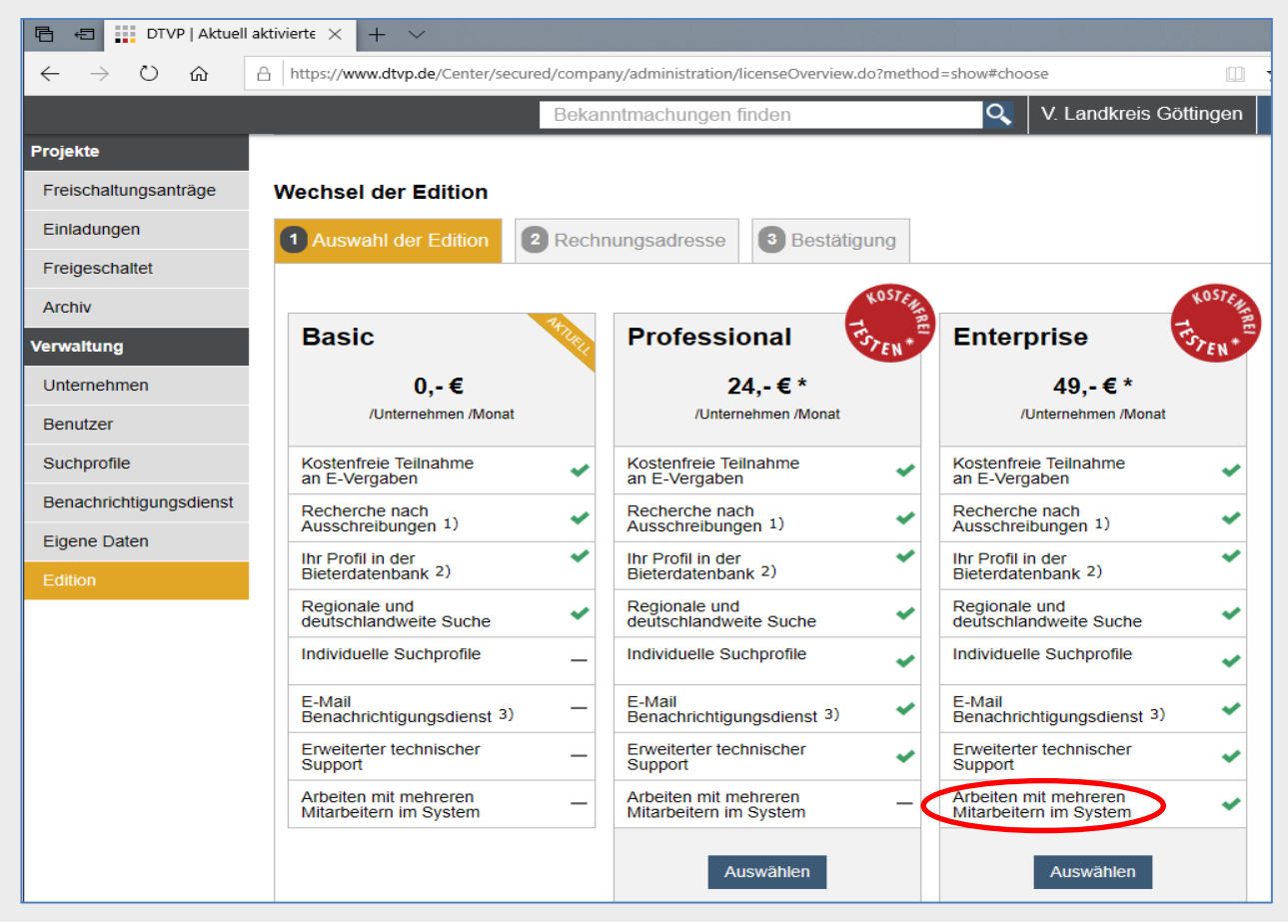

FB Innere Dienste - FD 10.1 · J. Pippig · 18.09.2019 **SEITE 5**

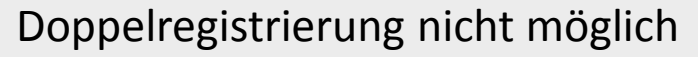

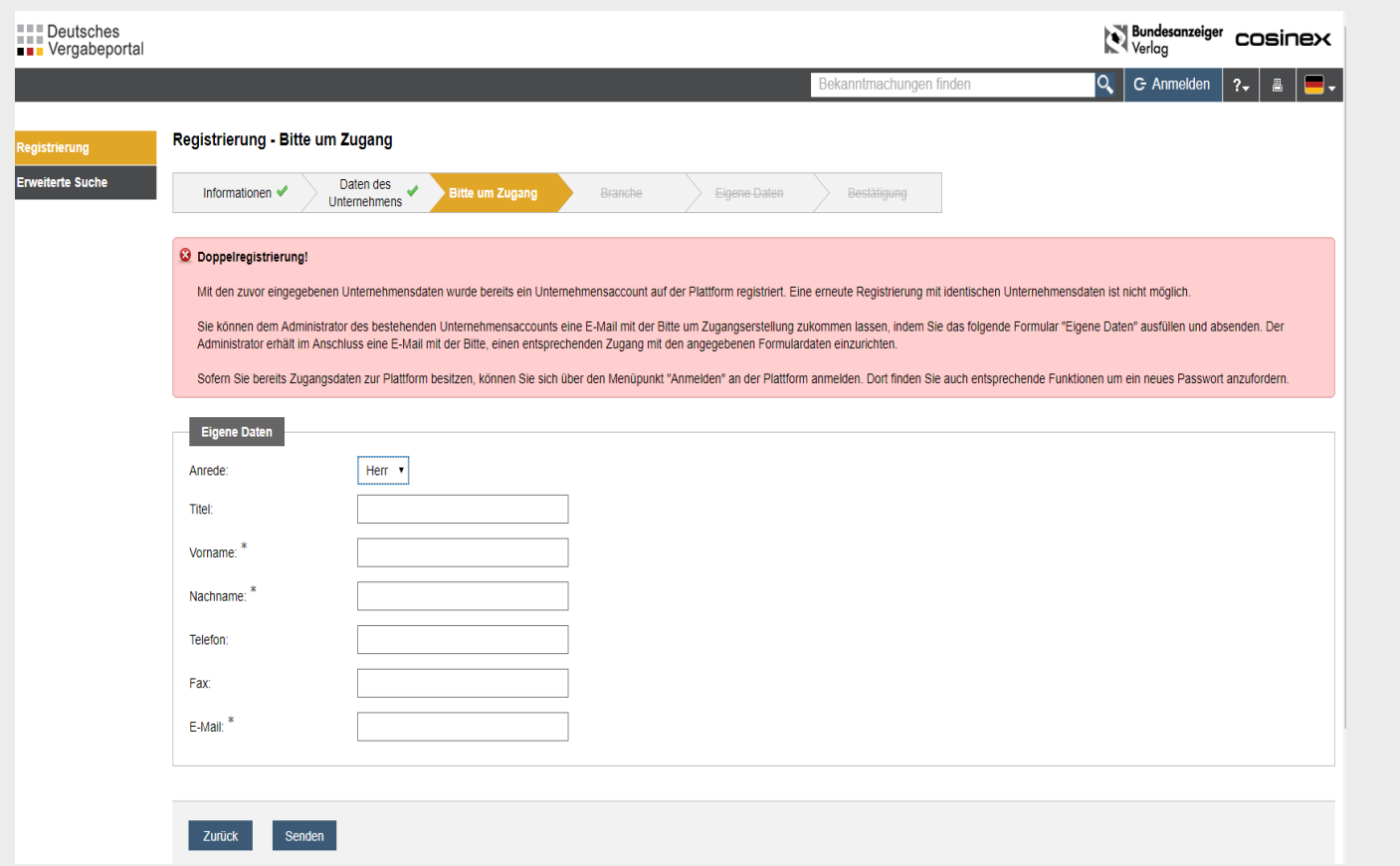

#### **LANDKREIS GÖTTINGEN**

#### Unternehmensdaten

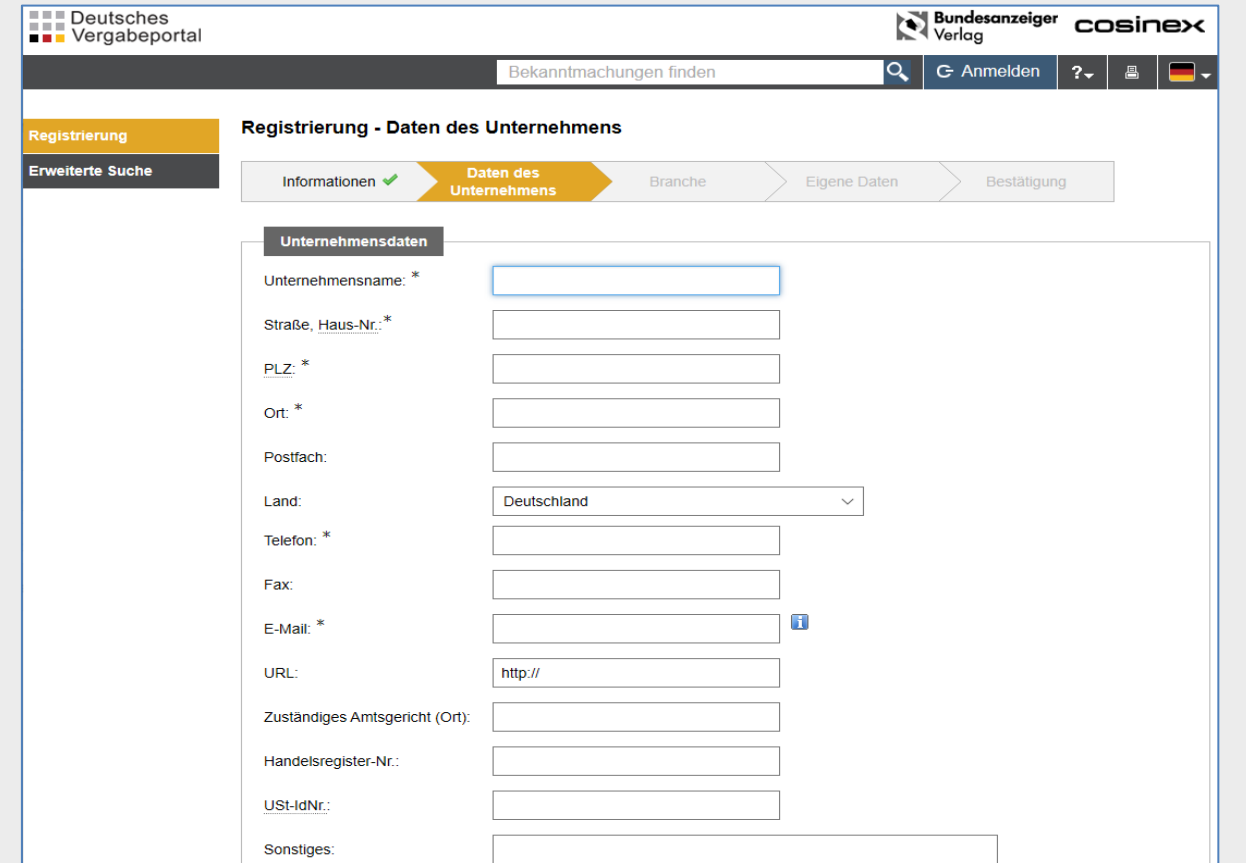

#### **LANDKREIS GÖTTINGEN**

#### **Achtung:**

- $\odot$  Email-Adresse in , Eigene Daten'
	- = Authentifizierung wird bei der Anmeldung verwendet
- **Email-Adresse in , Unternehmensdaten'** 
	- = E-Mail-Anfragen zur Einrichtung eines neuen Zugangs für den Unternehmens-Account

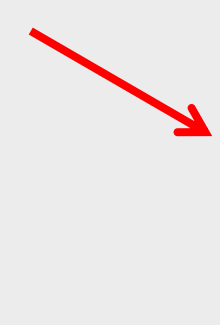

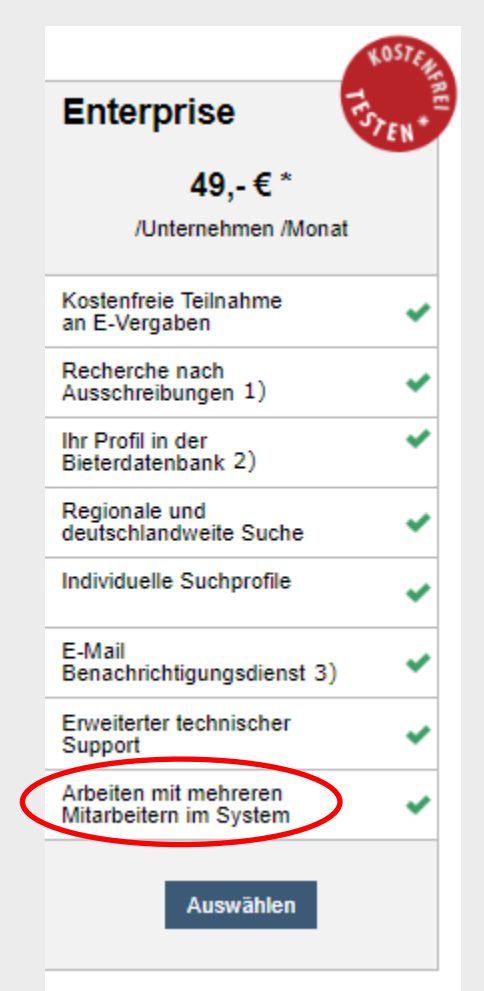

LANDKREIS GÖTTINGEN

# **Anmeldung**

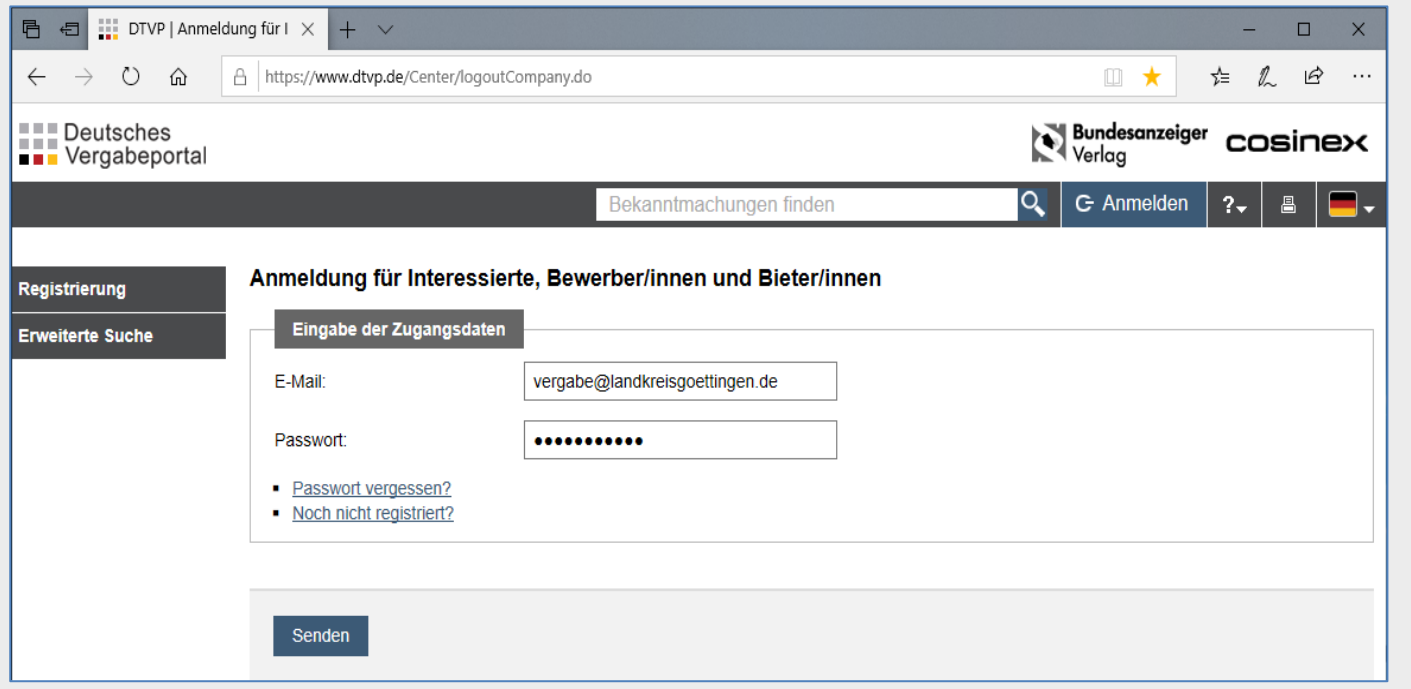

**Übersicht der Ausschreibungen im dtvp**

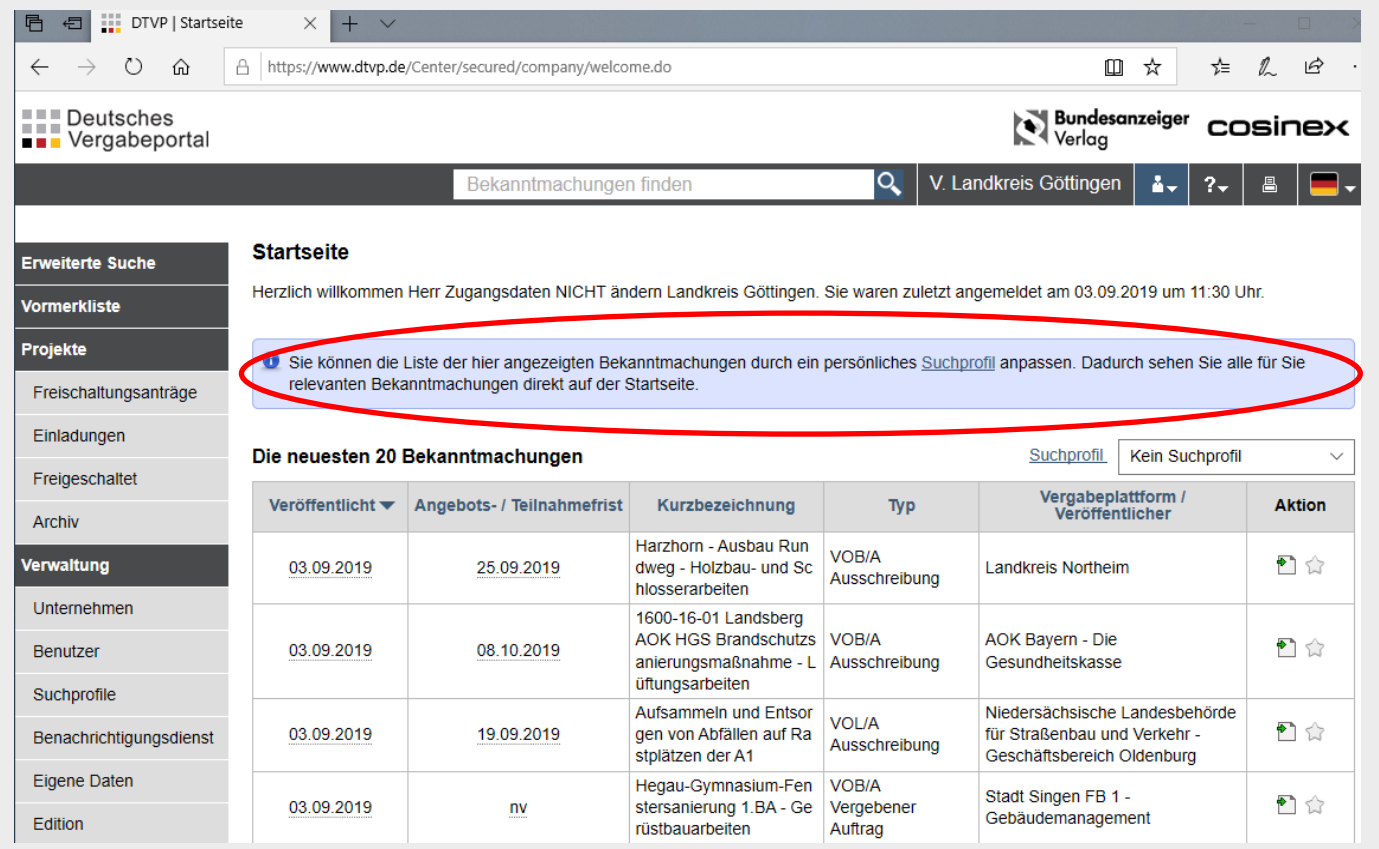

#### LANDKREIS GÖTTINGEN

# **Einladung**

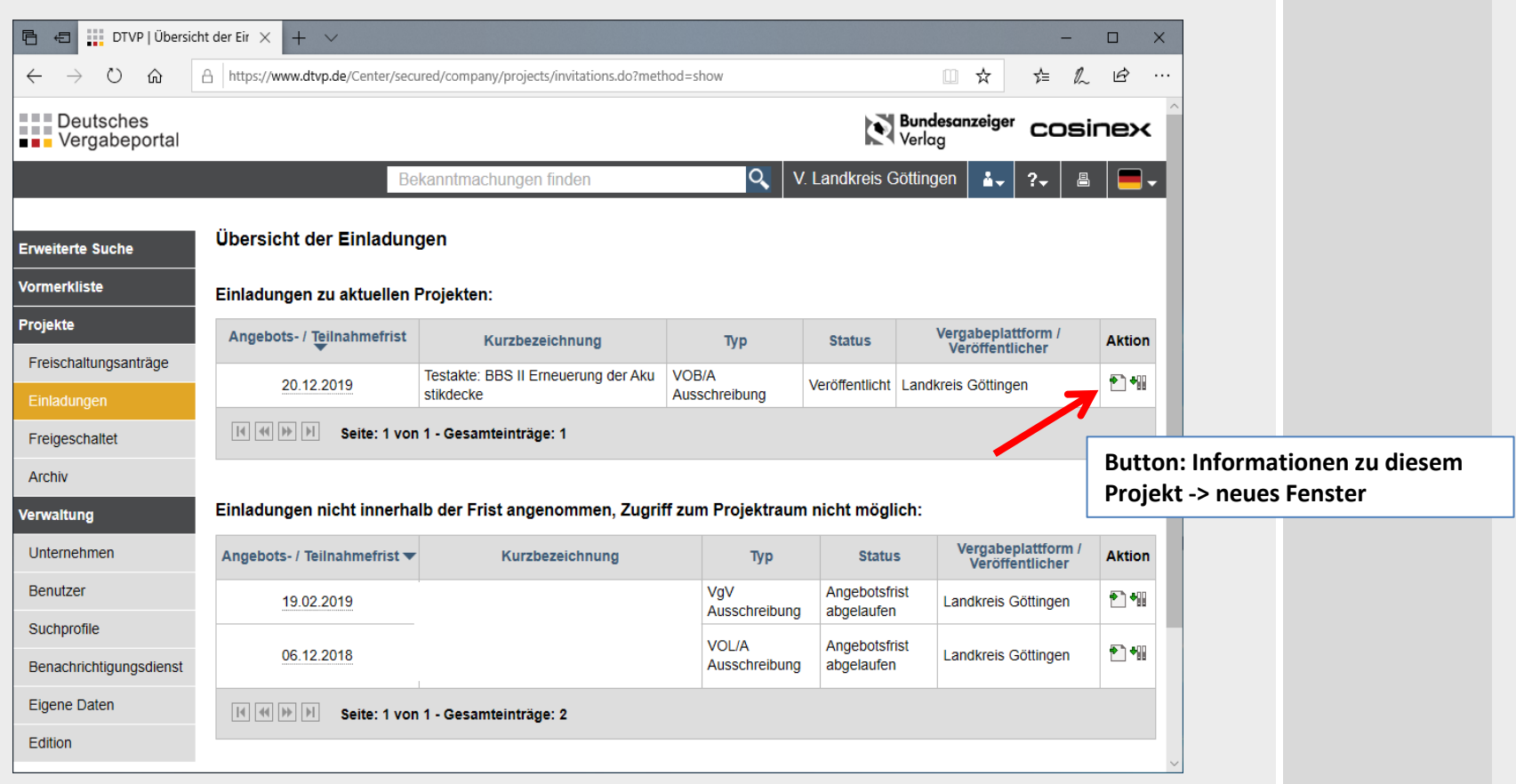

#### **LANDKREIS GÖTTINGEN**

#### **Freischaltung der Vergabeunterlagen**

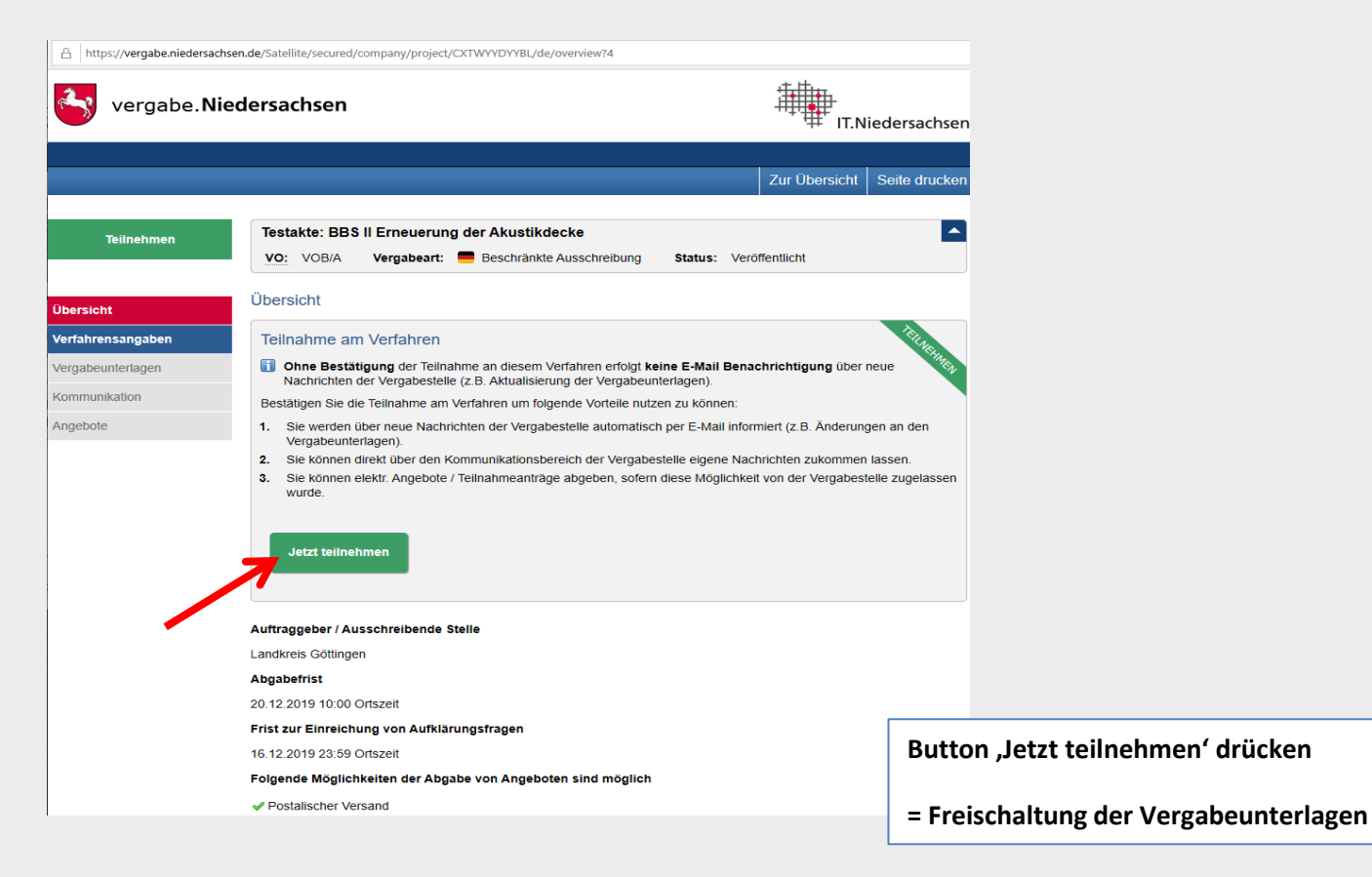

#### **Freischaltung der Vergabeunterlagen**

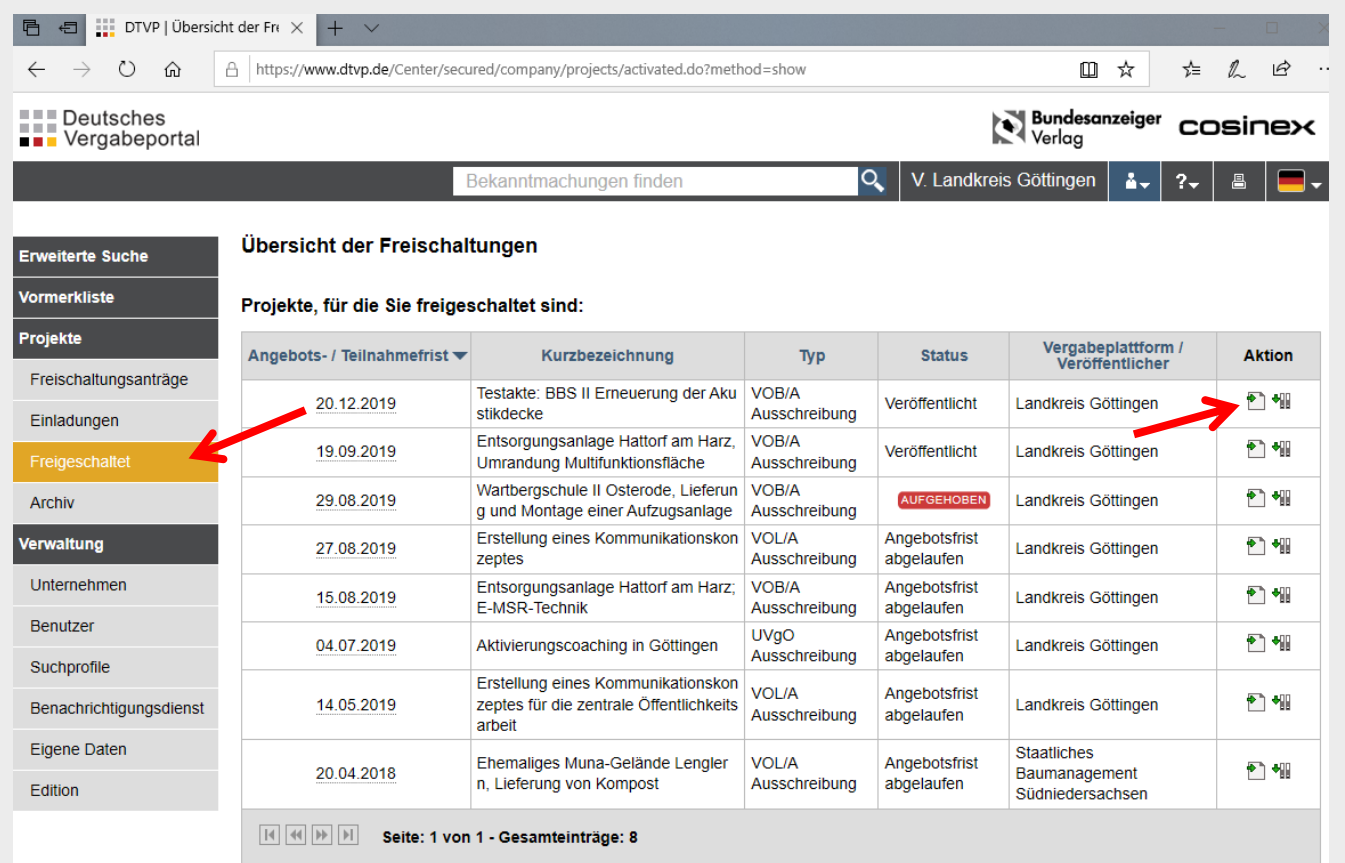

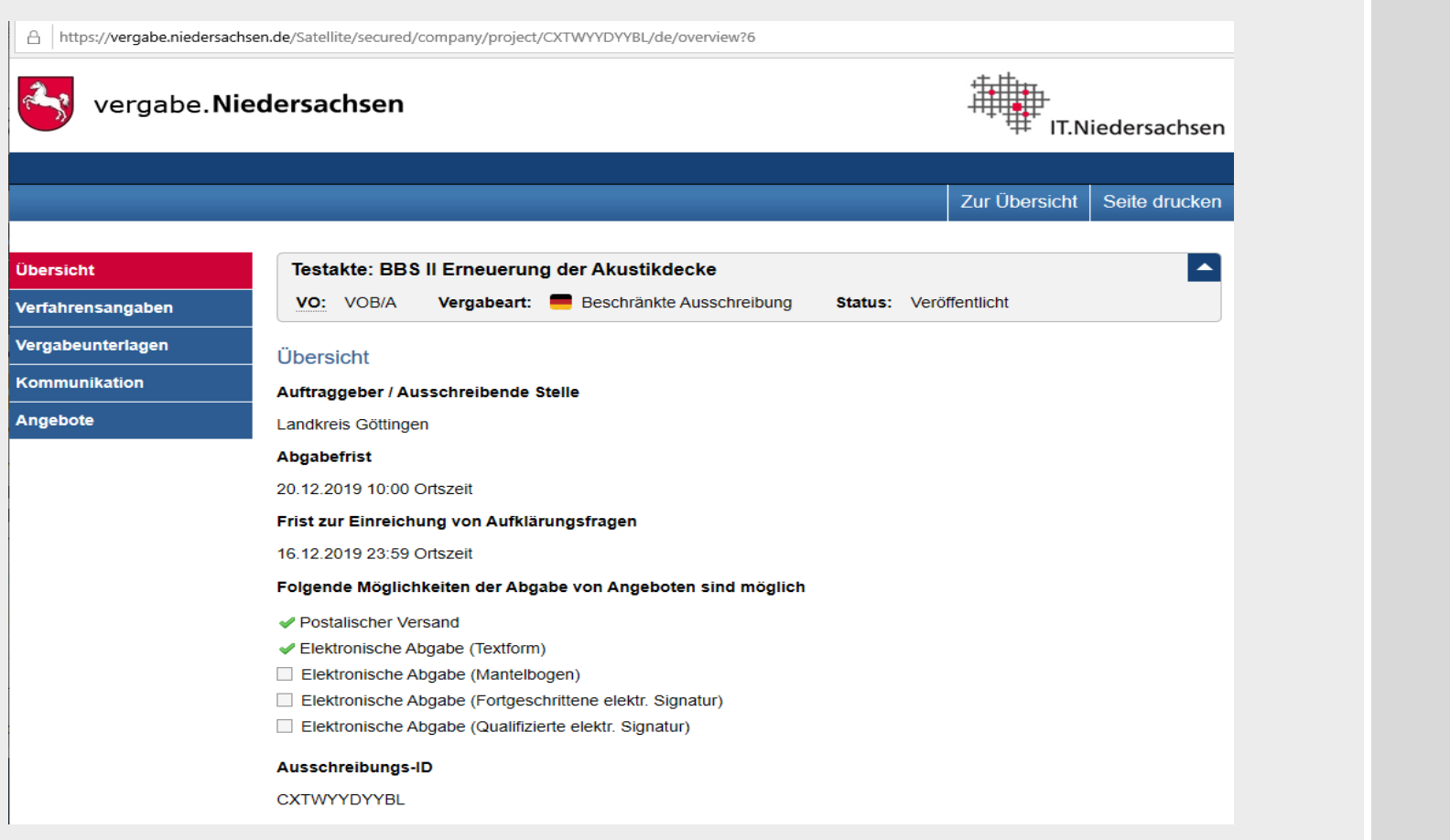

#### **Ausschreibungen im Bietertool öffnen**

A https://vergabe.niedersachsen.de/Satellite/secured/company/projectRoom/submittalOfQuotationAndPPC.do?method=show&lang=de vergabe. Niedersachsen Zur Übersicht | Seite drucken Vergabeunterlagen **Elektronische Angebote** Kommunikation Sofern die Möglichkeit der elektronischen Abgabe von Angeboten oder Teilnahmeanträgen durch die Vergabestelle freigegeben wurde, können Sie hier elektronische Angebote oder Teilnahmeanträgen abgeben. Angebote Die Vergabestelle hat für dieses Projekt folgende Möglichkeiten der<br>Angebotsabgabe freigeschaltet • Postalischer Versand • Elektronische Abgabe (Textform) Elektronische Abgabe eines Angebotes mit Hilfe des Bietertools **U** Wichtiger Hinweis zur Nutzung des Bietertools Der Download der ausschreibungsrelevanten Inhalte in das Bietertool erfolgt über so genannte Projektdateien. Damit Projektdateien mit der Endung ".cbx" vom Bietertool verarbeitet werden können, ist eine (Neu-)Installation des Bietertools erforderlich. Bitte wählen Sie hierfür den für ihr Betriebssystem passenden Bietertool-Installer, laden diesen herunter und führen ihn aus. Ggf. existierende Projekte älterer Bietertool-Installationen werden in diesem Zuge automatisch in die neue Struktur überführt. Das Bietertool wurde bereits installiert Das Bietertool wurde noch nicht installiert Laden Sie die Projektdatei herunter und öffnen diese (das Bietertool Laden Sie die passende Installationsdatei für das von Ihnen genutzte startet automatisch), oder starten Sie das Bietertool direkt und wählen die Betriebssystem herunter und starten diese aus dem entsprechenden heruntergeladene Datei im Bietertool aus. Download-Verzeichnis. Nach der erfolgreichen Installation laden Sie die Projektdatei aus diesem Projektraum herunter. Beachten Sie dabei die Hinweise unter "Das Bietertool wurde bereits installiert" INSTALLATIONSDATEI HERUNTERLADEN PROJEKTDATEI HERUNTERLADEN (Windows 64 Bit) Name der Datei: Bietertool-CXTWYYDYYBL.cbx Installationsdatei für weitere Betriebssysteme - Linux Betriebssysteme Mac OS Betriebssysteme · Windows 32 Bit Betriebssysteme Bei Fragen zur elektronischen Angebotsabgabe oder zum Bietertool, besuchen Sie bitte die Online-Hilfe im **CINLINE** Service & Support-Center des Softwareherstellers.

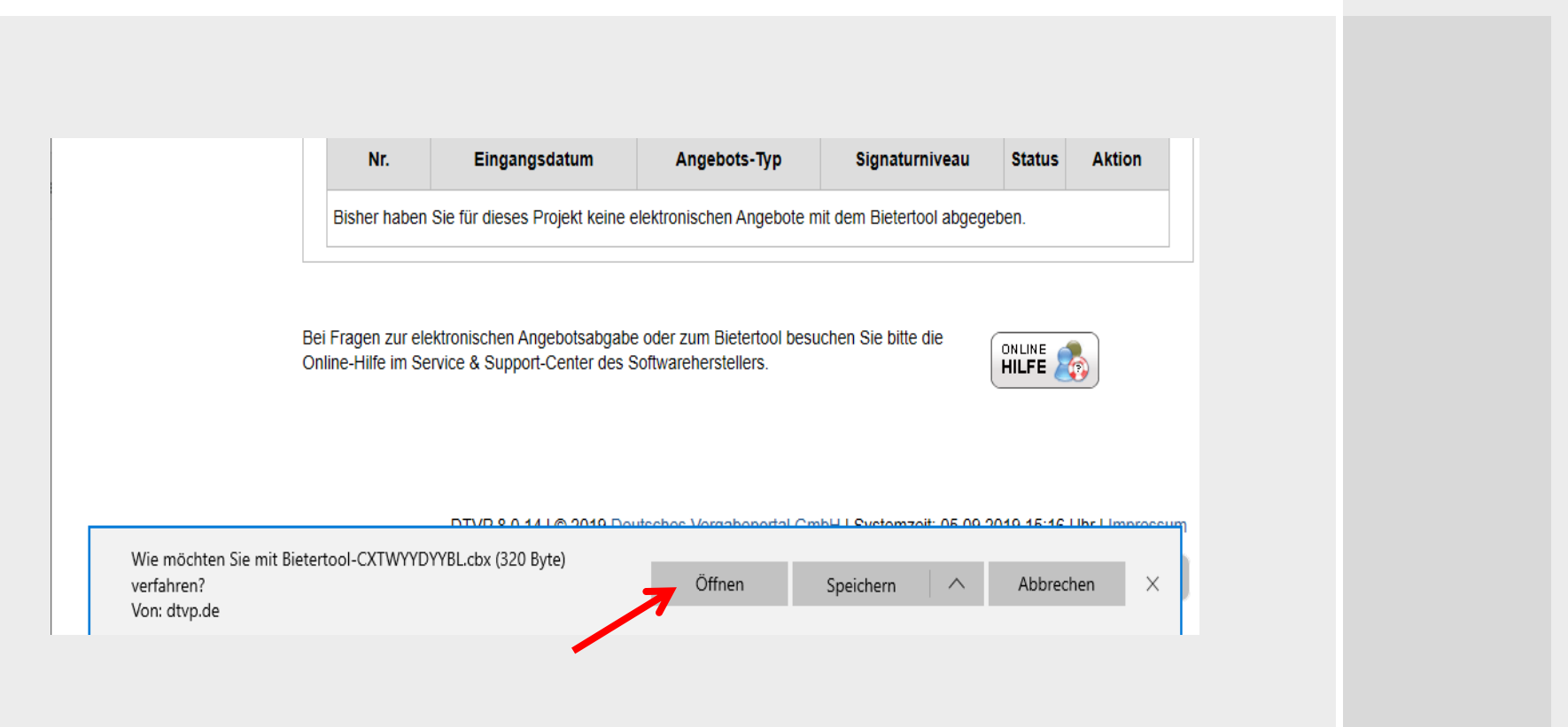

#### **-> Bietertool öffnet sich automatisch**

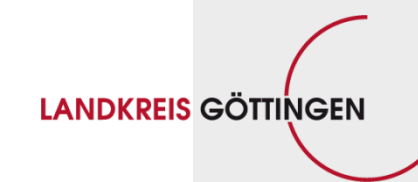

#### **Ausschreibungsdaten in Bietertool herunterladen**

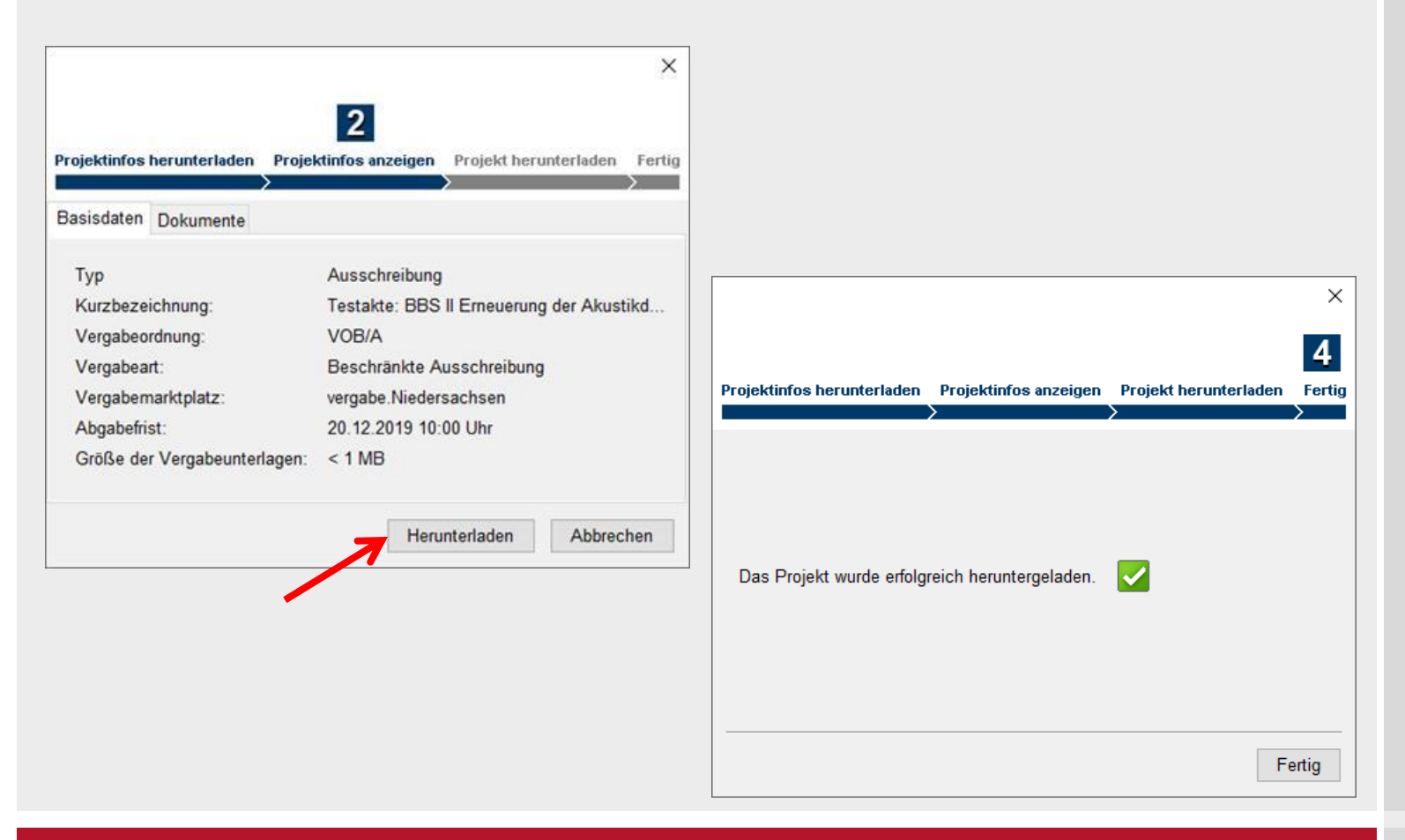

**LANDKREIS GÖTTINGEN** 

# **Projektauswahl**

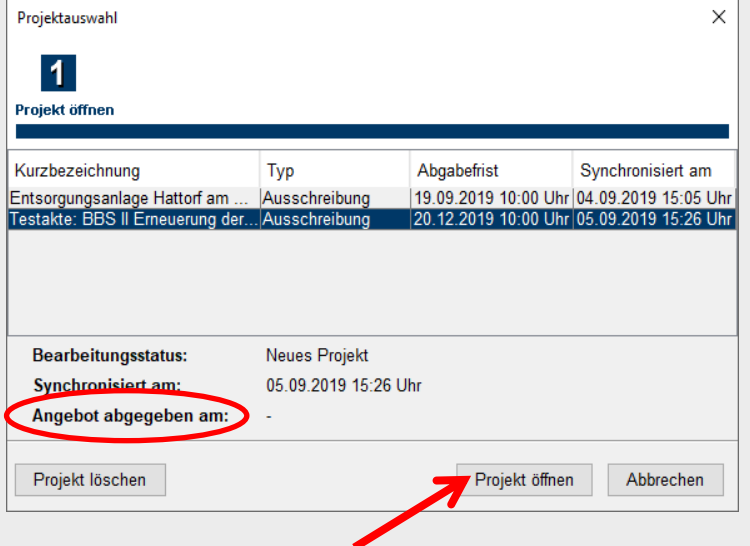

**Themen:**

- **1. Allgemeines**
- **2. Arbeit im Vergabeportal**
- **3. Arbeit im Bietertool**
- **4. Angebote im Bietertool abgeben**
- **5. Zurückziehen von elektronischen Angeboten**
- **6. Kommunikation**
- **7. Typische Fehler bei schriftlichen und elektronischen Angeboten**
- **8. Vorteile der eVergabe**
- **9. Unterstützung durch das Nds. Wirtschaftsministerium**
- **10. Registrierung**

**LANDKREIS GÖTTINGEN** 

# **Arbeit im Bietertool: Allgemeine Informationen**

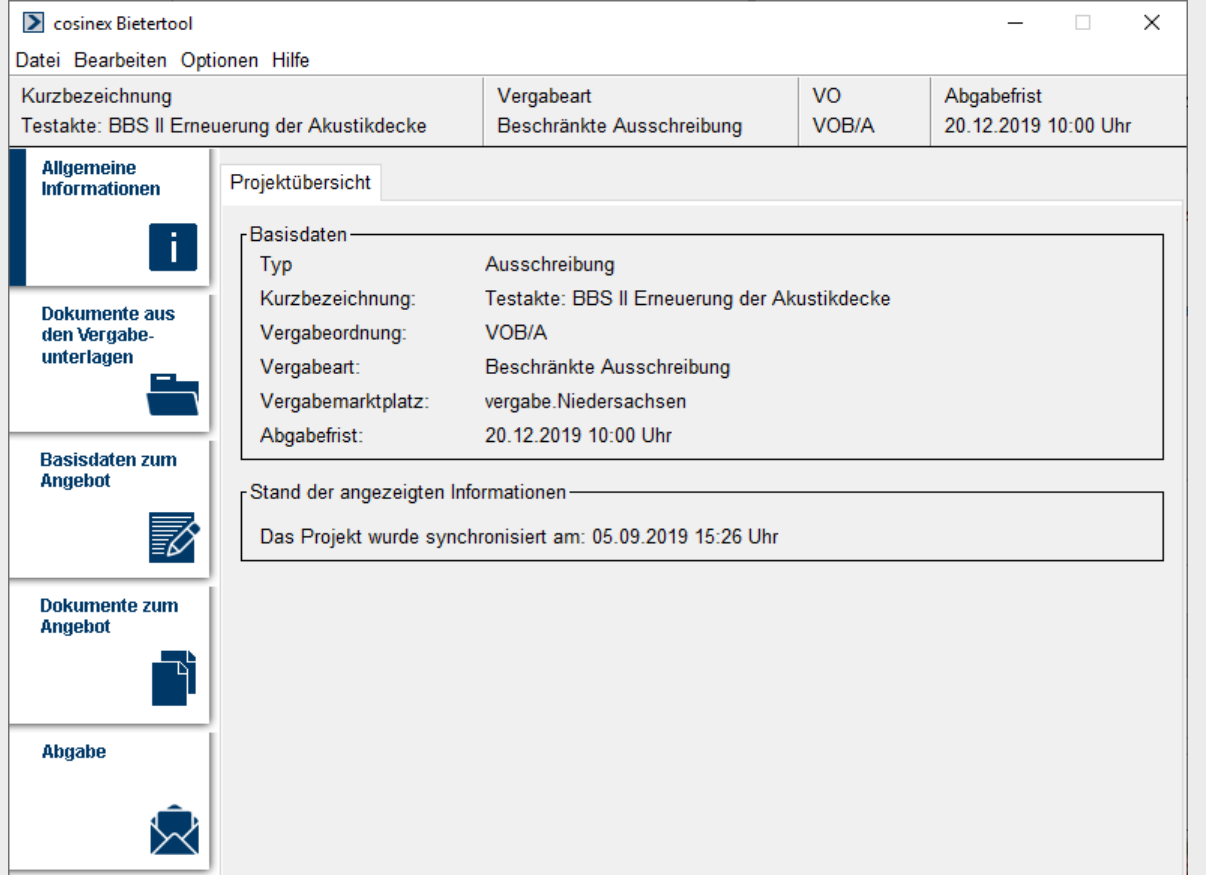

**LANDKREIS GÖTTINGEN** 

#### **Arbeit im Bietertool: Dokumente aus den Vergabeunterlagen (I.)**

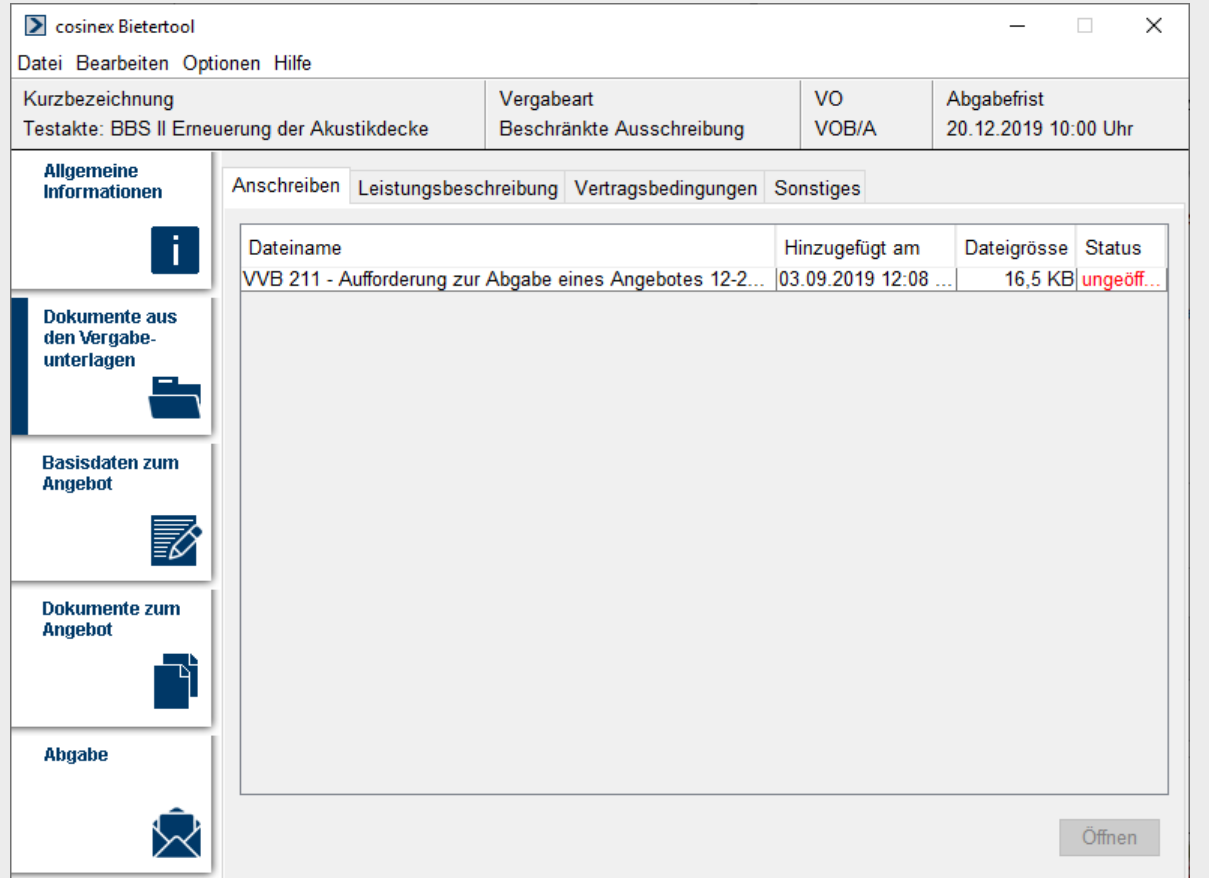

FB Innere Dienste - FD 10.1 · J. Pippig · 18.09.2019 **SEITE 21**

# **Arbeit im Bietertool: Dokumente aus den Vergabeunterlagen (II.)**

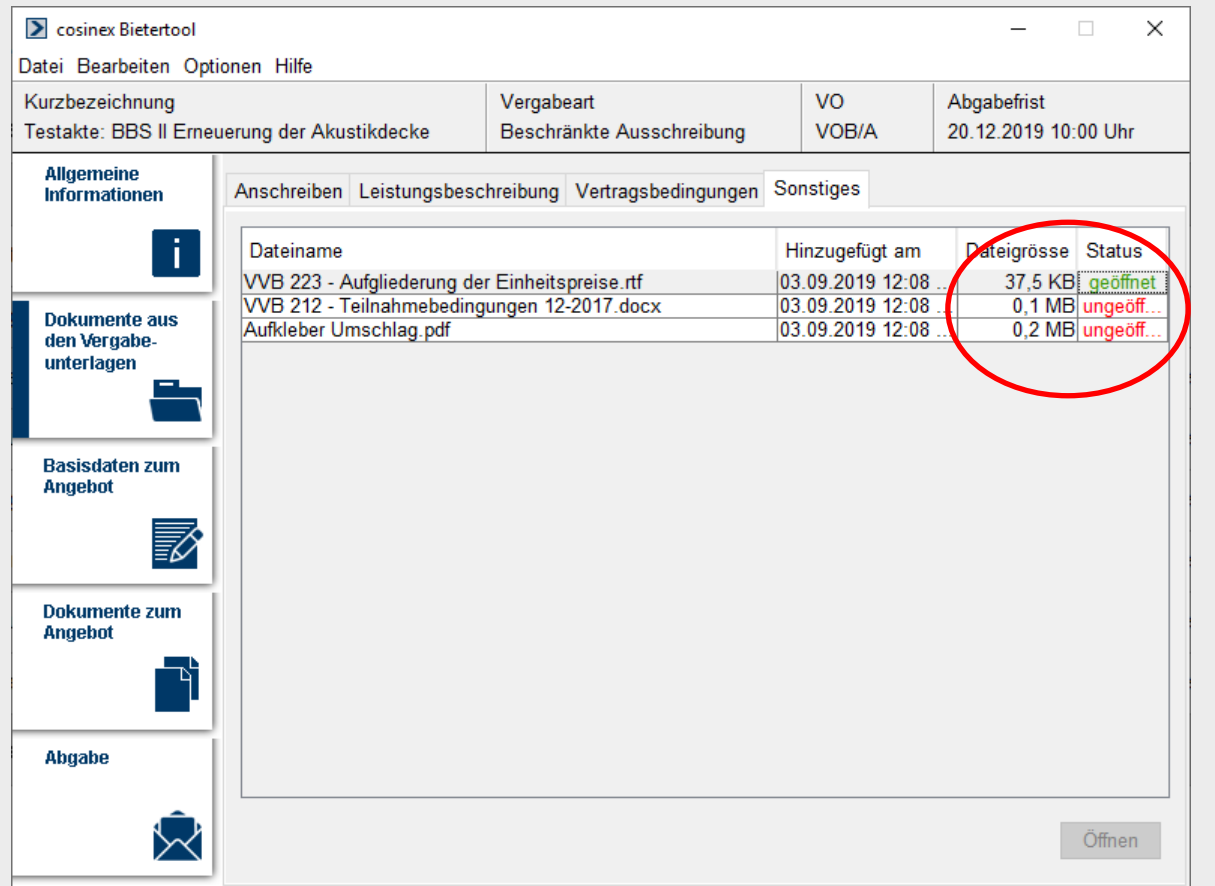

**LANDKREIS GÖTTINGEN** 

#### **Arbeit im Bietertool: Basisdaten zum Angebot (I.)**

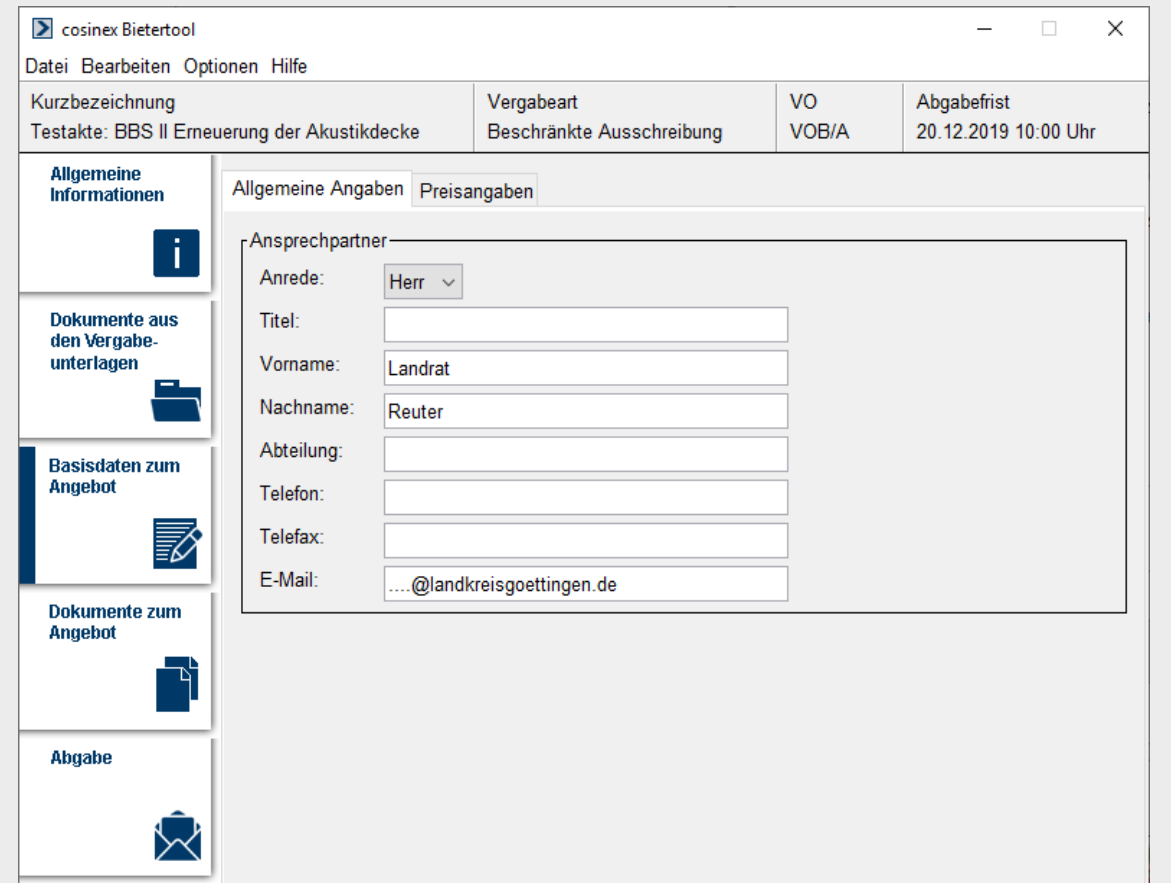

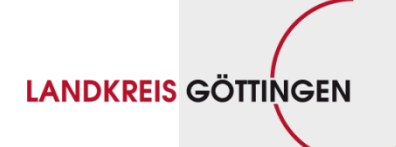

**Arbeit im Bietertool: Basisdaten zum Angebot (II.)**

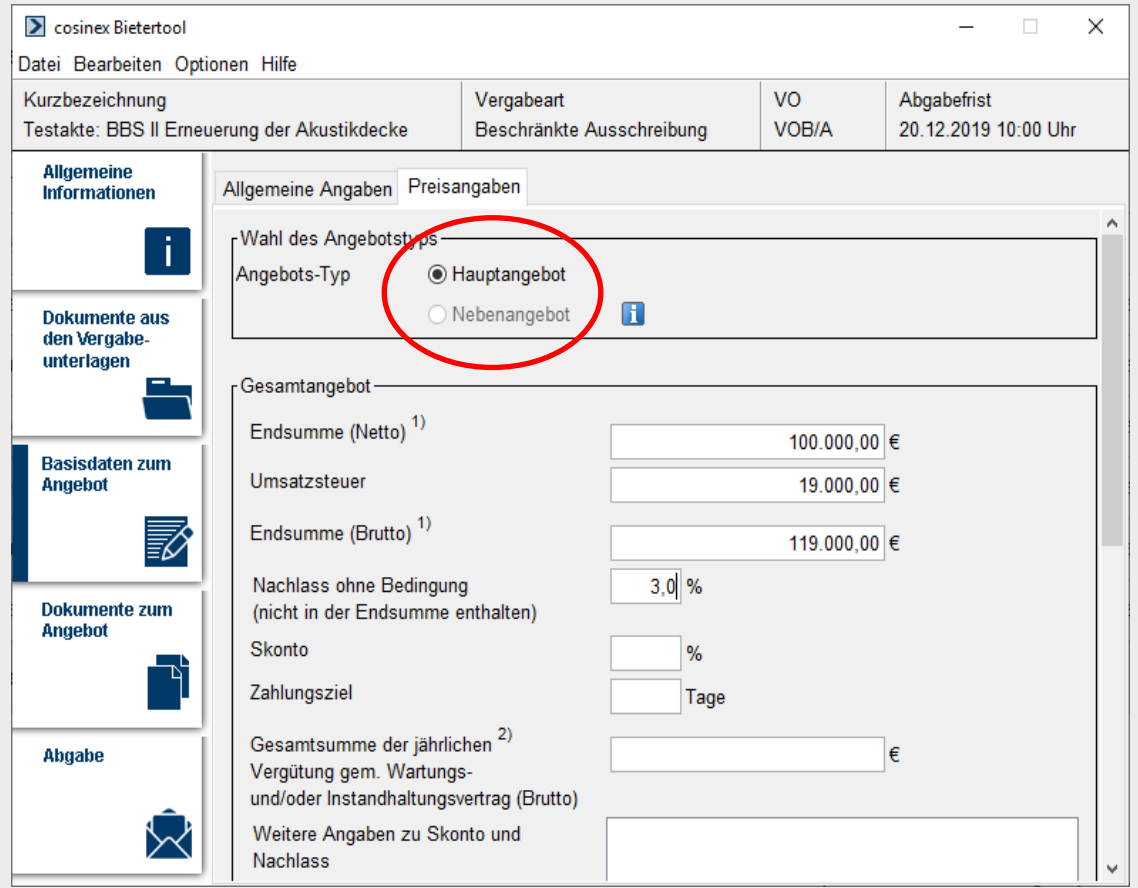

# **LANDKREIS GÖTTINGEN**

#### **Arbeit im Bietertool: Basisdaten zum Angebot (III.)**

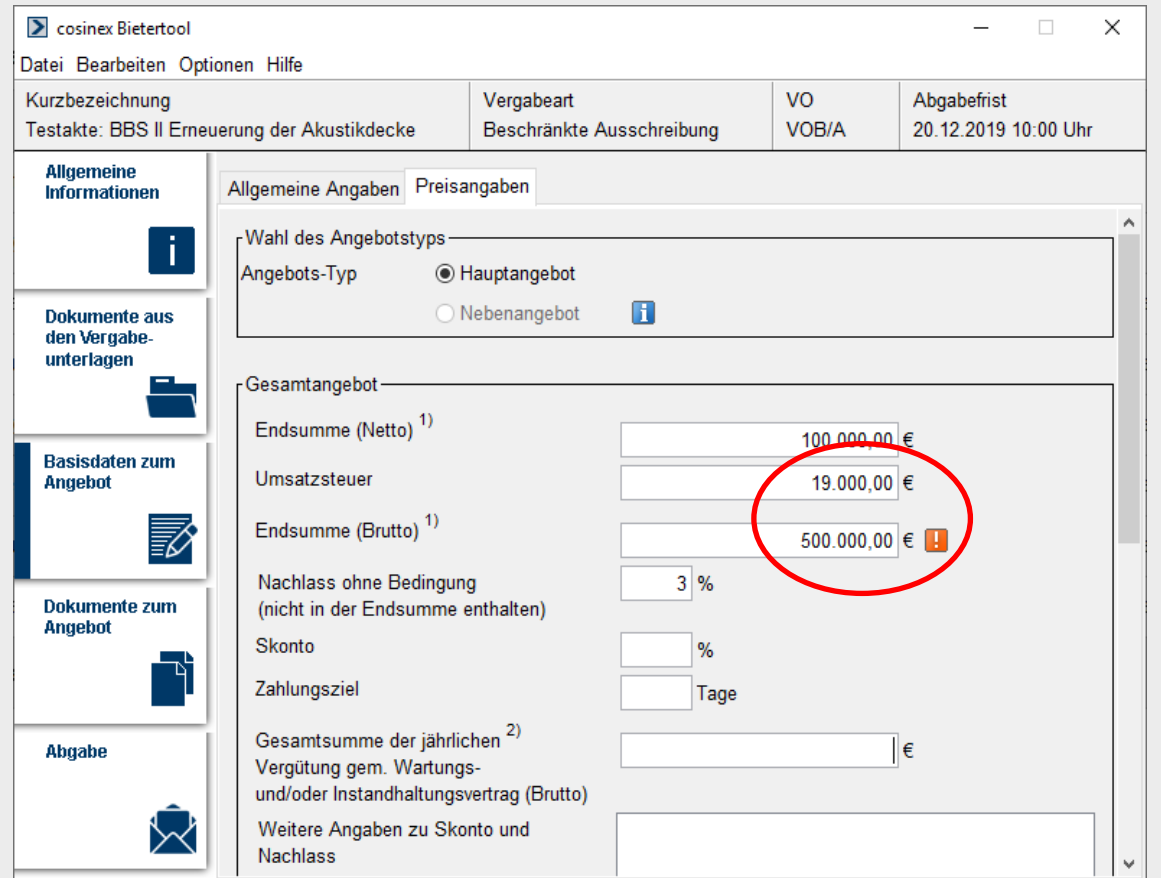

**LANDKREIS GÖTTINGEN** 

#### **Arbeit im Bietertool: Dokumente zum Angebot (I.)**

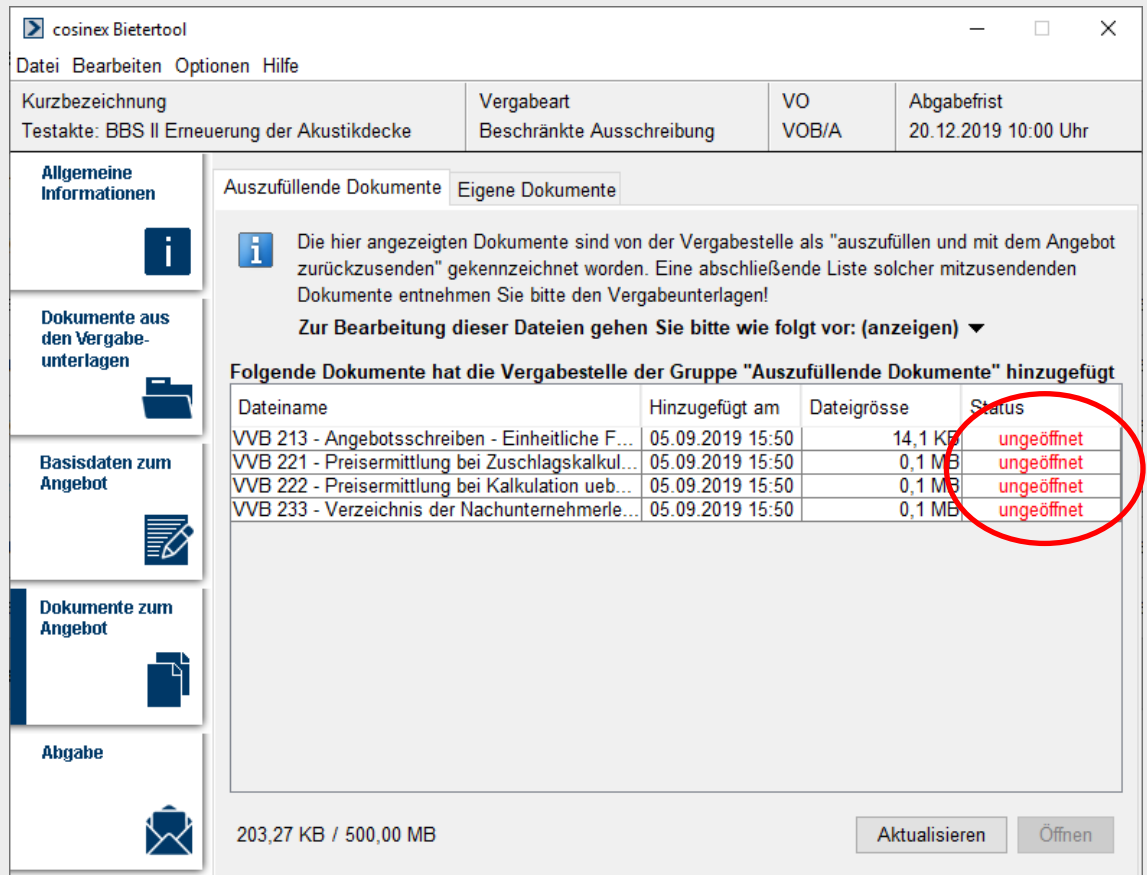

# **Arbeit im Bietertool: Dokumente zum Angebot (II.)**

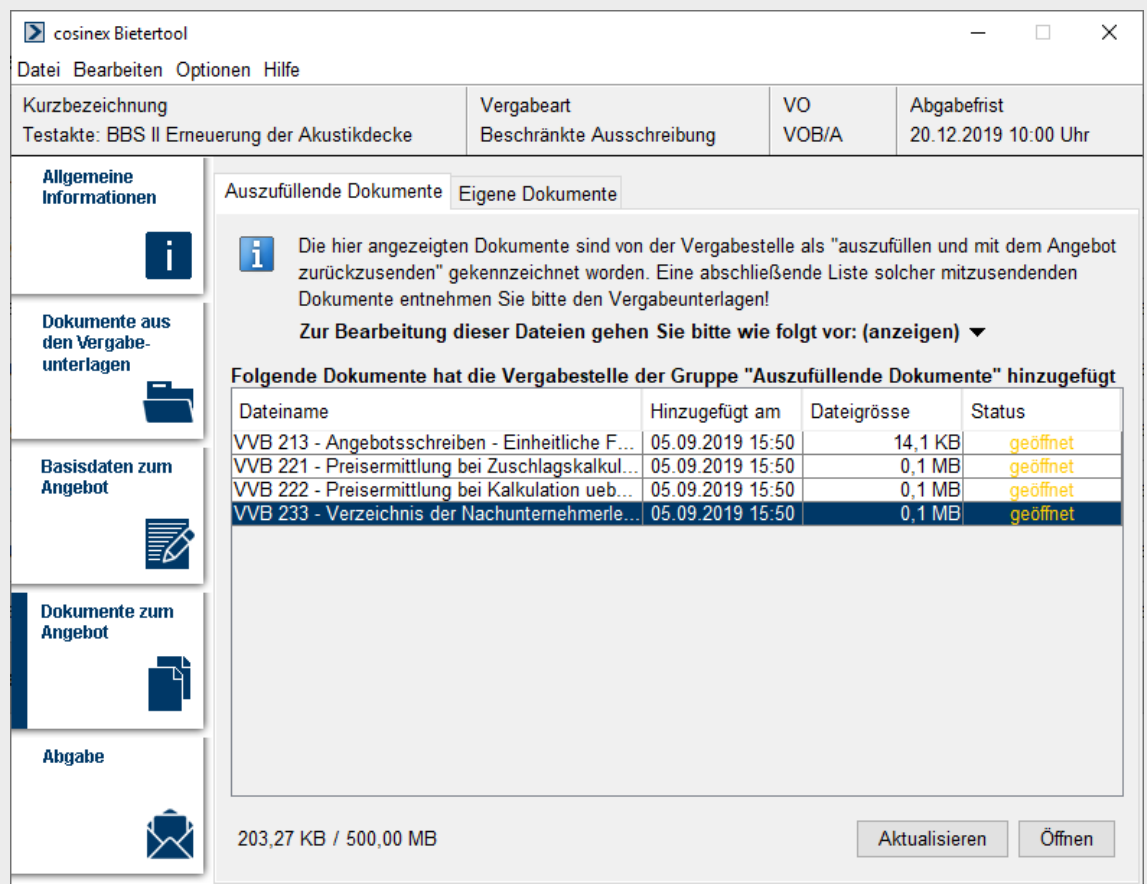

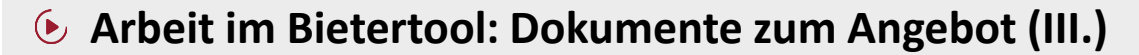

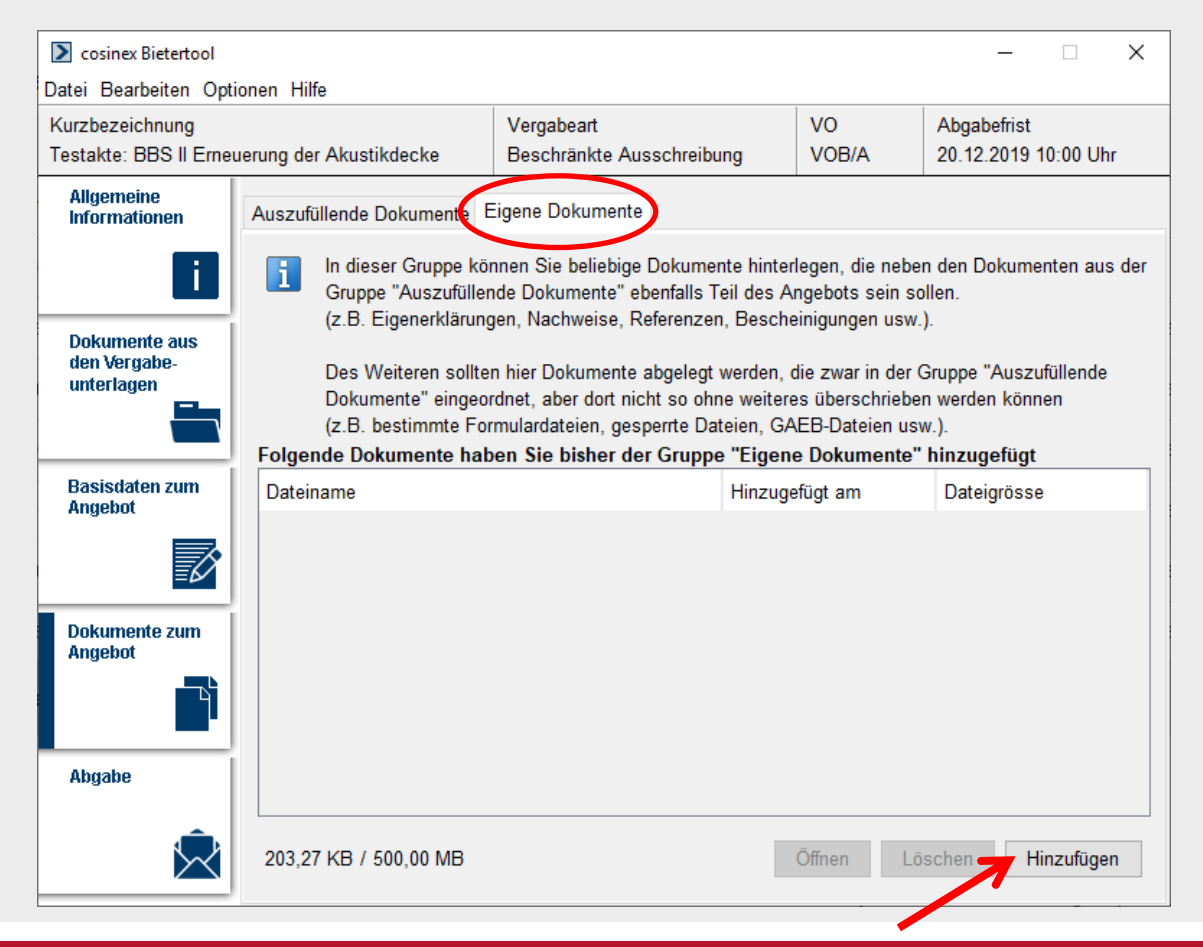

# **Arbeit im Bietertool: Dokumente zum Angebot (IV.)**

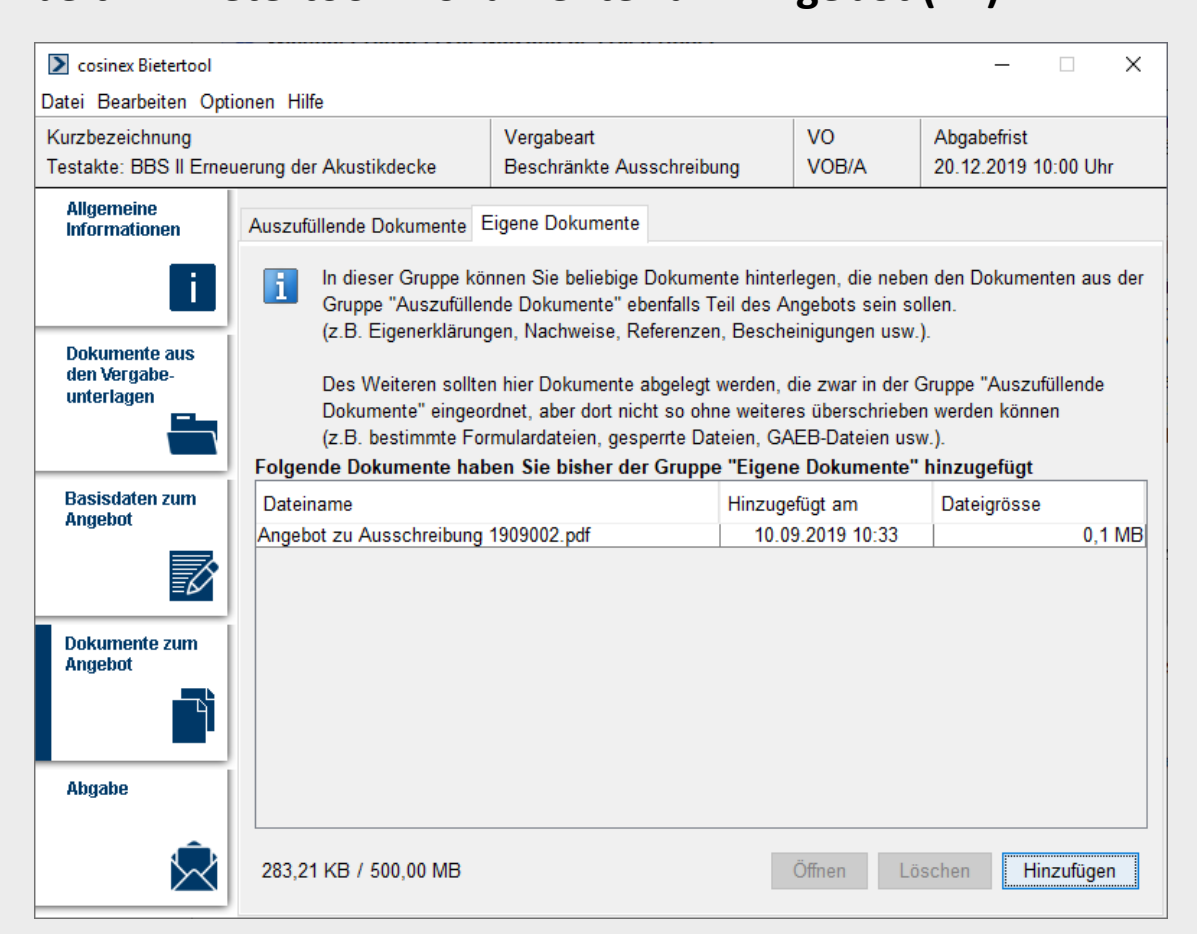

#### **Arbeit im Bietertool: Abgabe (I.)**

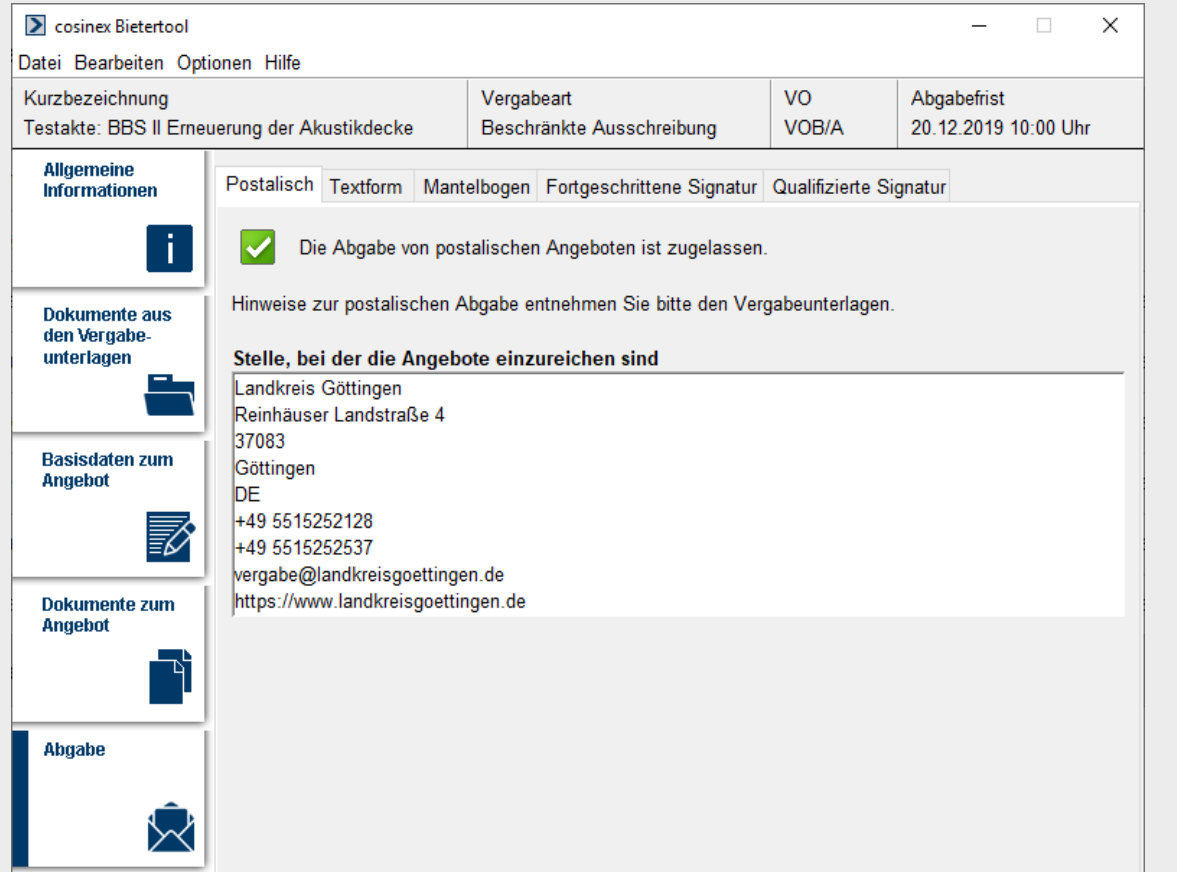

#### **Arbeit im Bietertool: Abgabe (II.)**

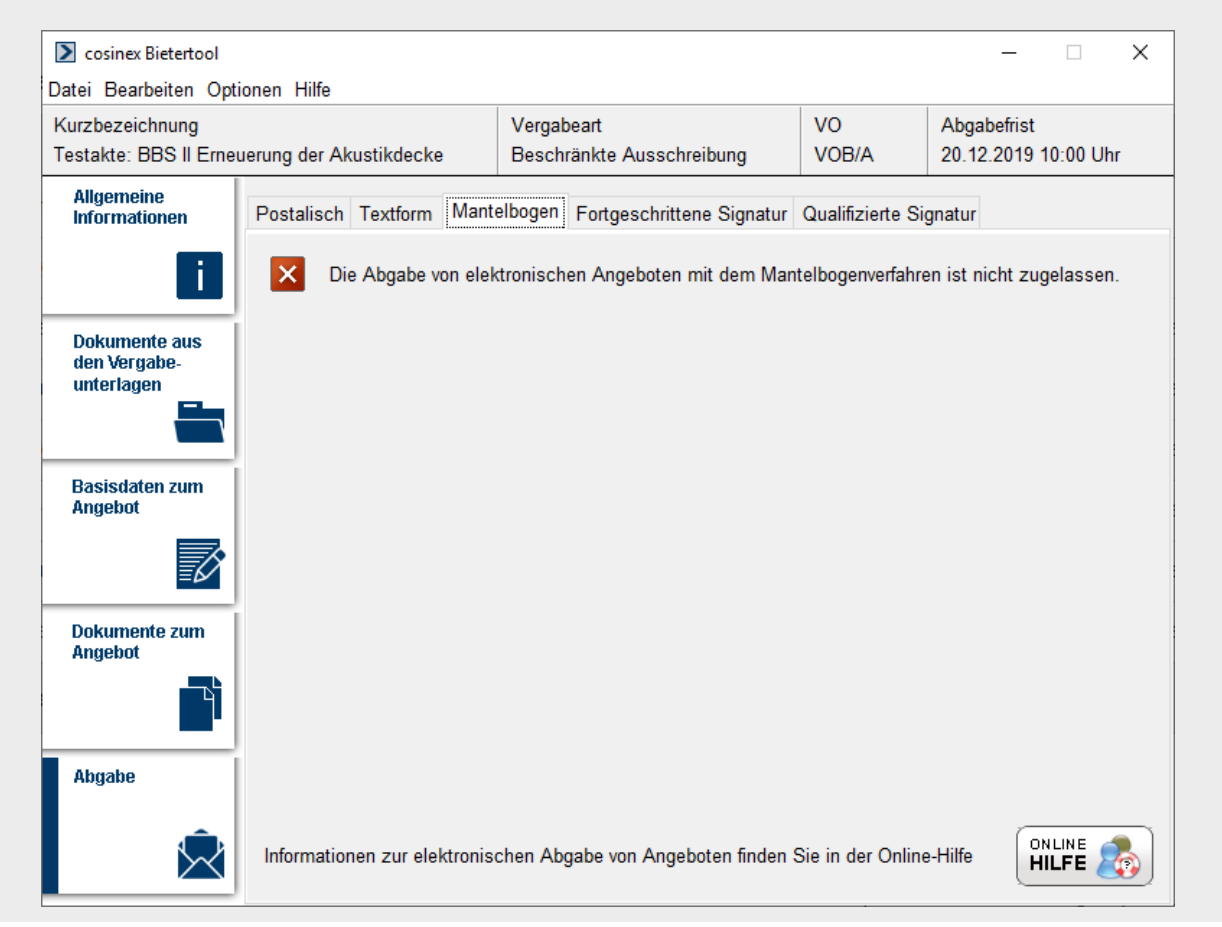

#### **Arbeit im Bietertool: Abgabe (III.)**

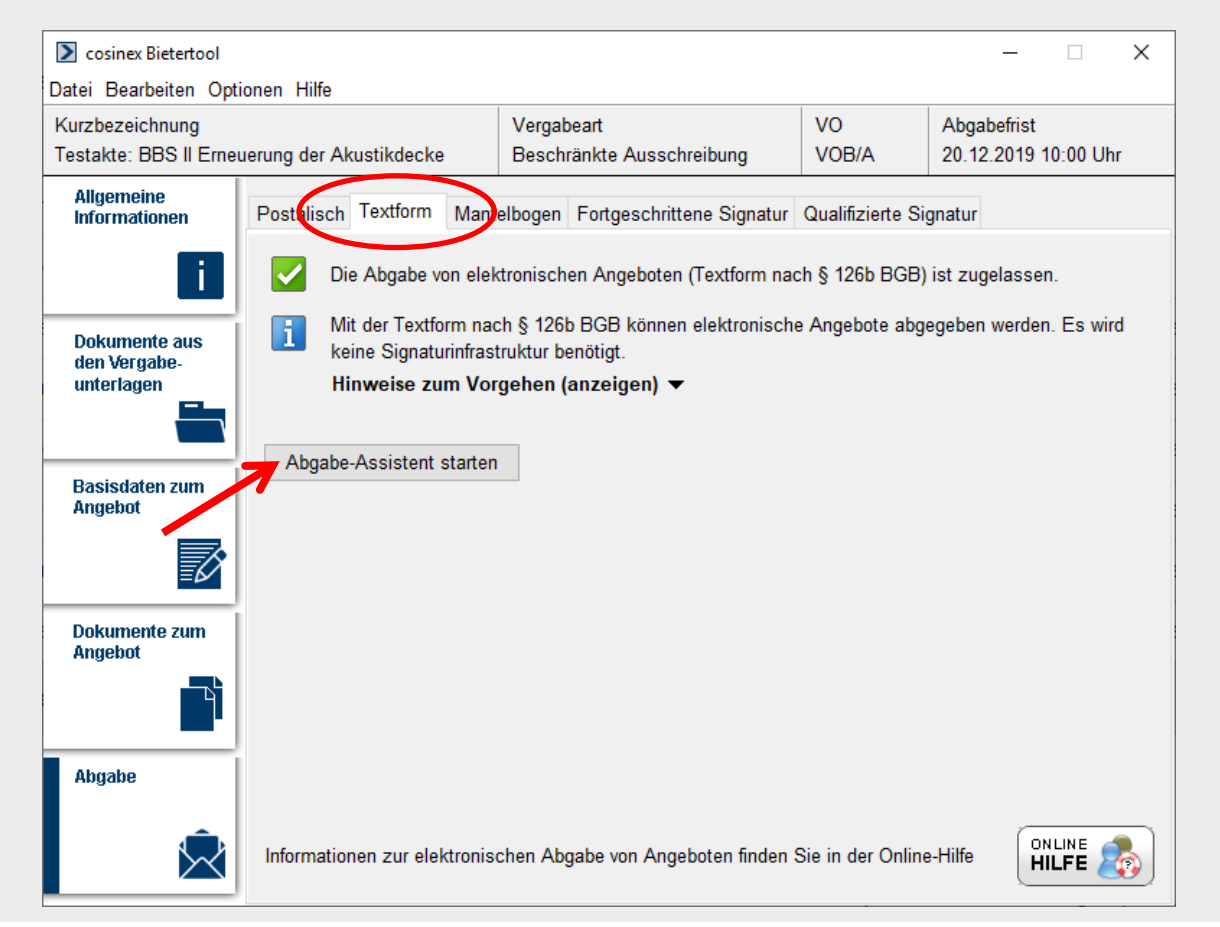

**Themen:**

- **1. Allgemeines**
- **2. Arbeit im Vergabeportal**
- **3. Arbeit im Bietertool**
- **4. Angebote im Bietertool abgeben**
- **5. Zurückziehen von elektronischen Angeboten**
- **6. Kommunikation**
- **7. Typische Fehler bei schriftlichen und elektronischen Angeboten**
- **8. Vorteile der eVergabe**
- **9. Unterstützung durch das Nds. Wirtschaftsministerium**
- **10. Registrierung**

#### **Abgabe-Assistent starten**

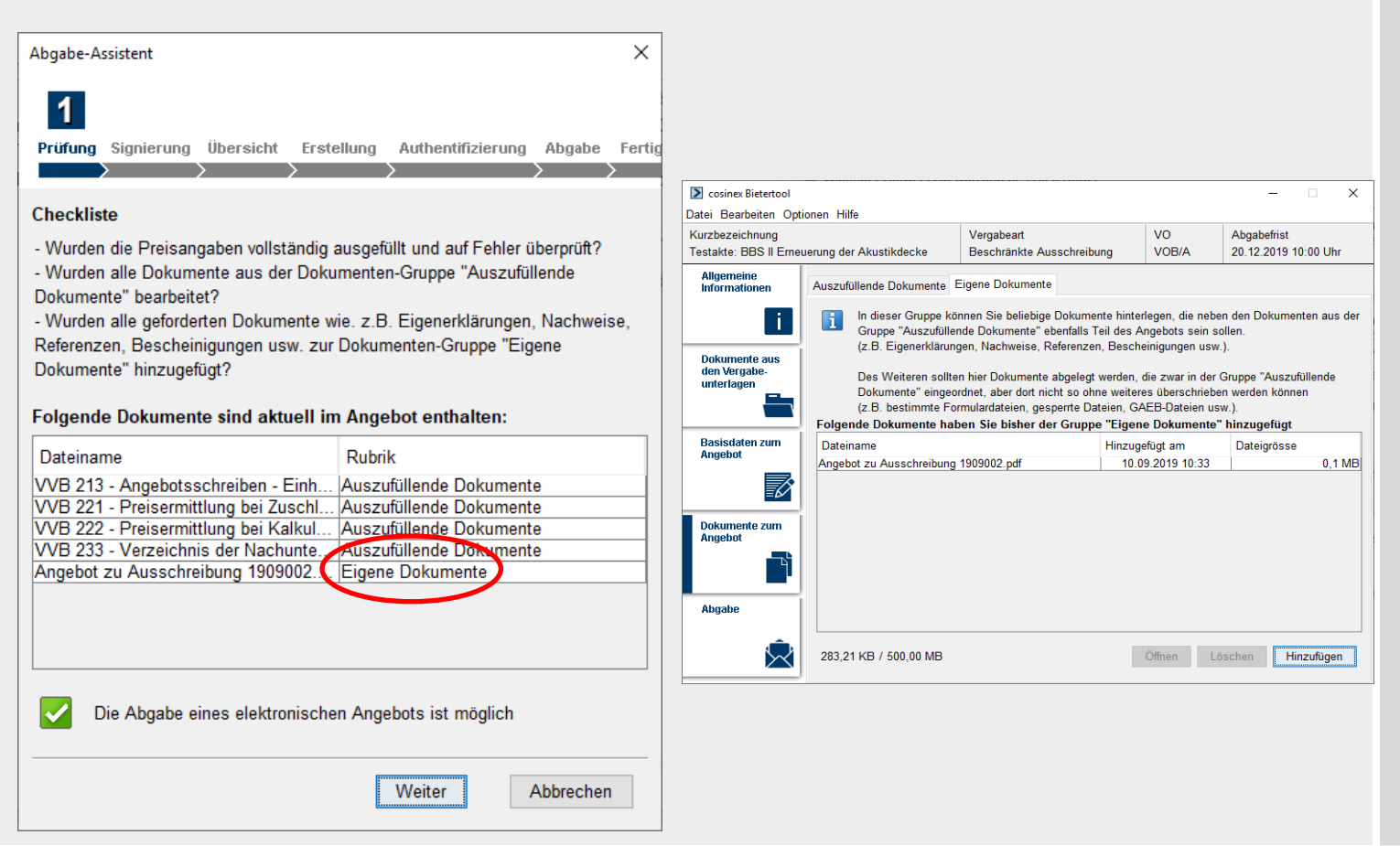

#### **Abgabe-Assistent starten**

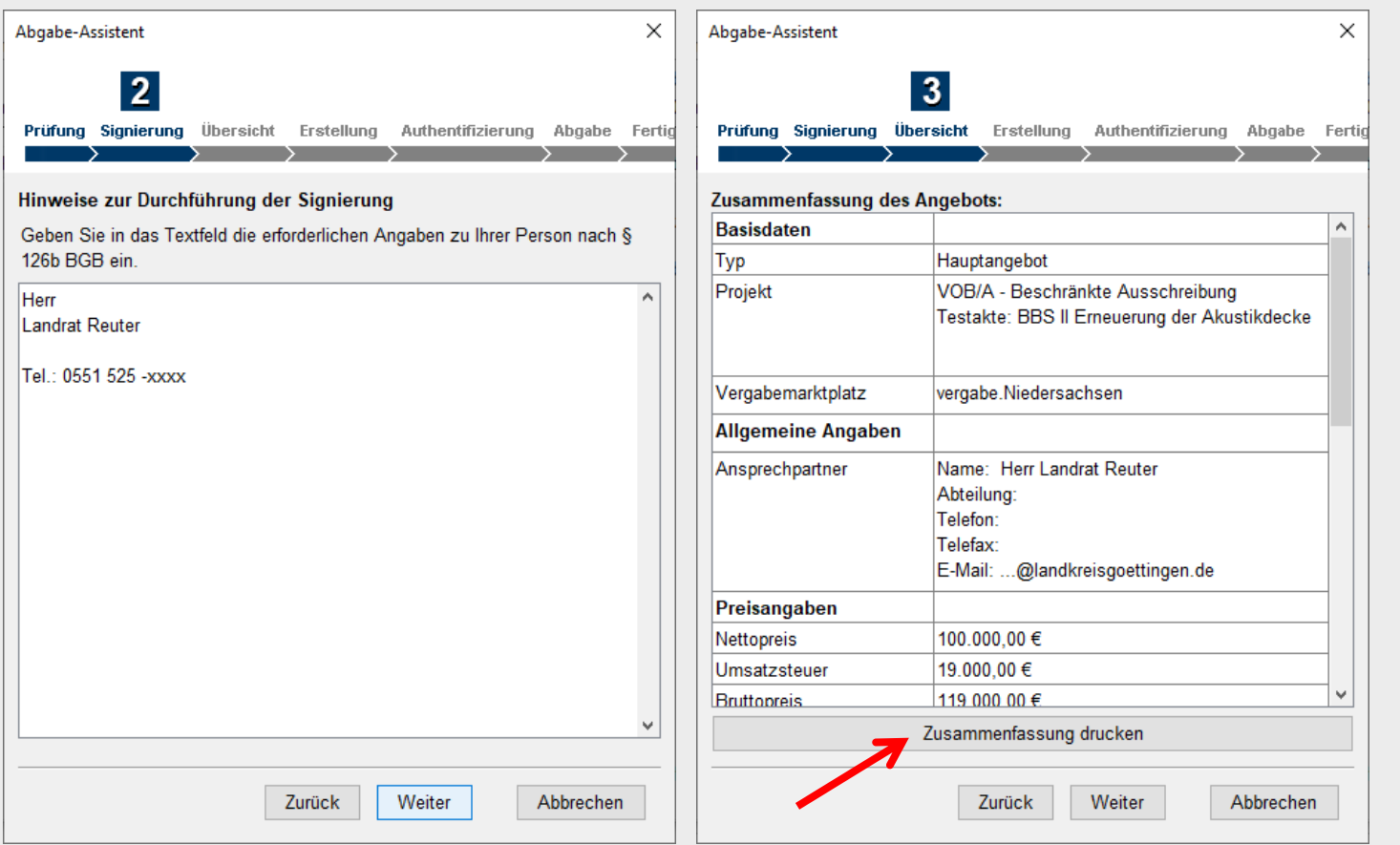

#### **Abgabe-Assistent starten**

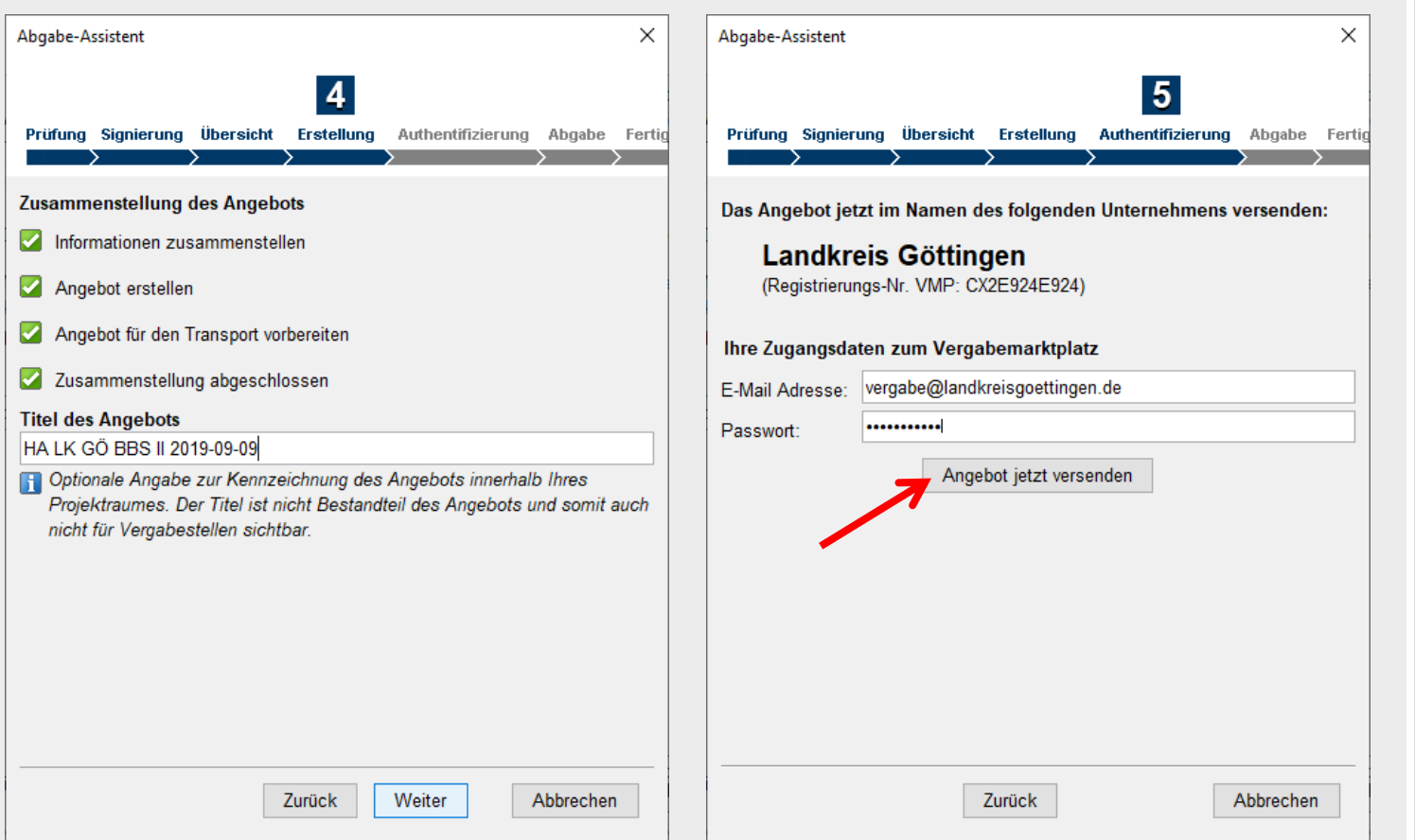

FB Innere Dienste - FD 10.1 · J. Pippig · 18.09.2019 **SEITE 36**

#### **Abgabe-Assistent starten**

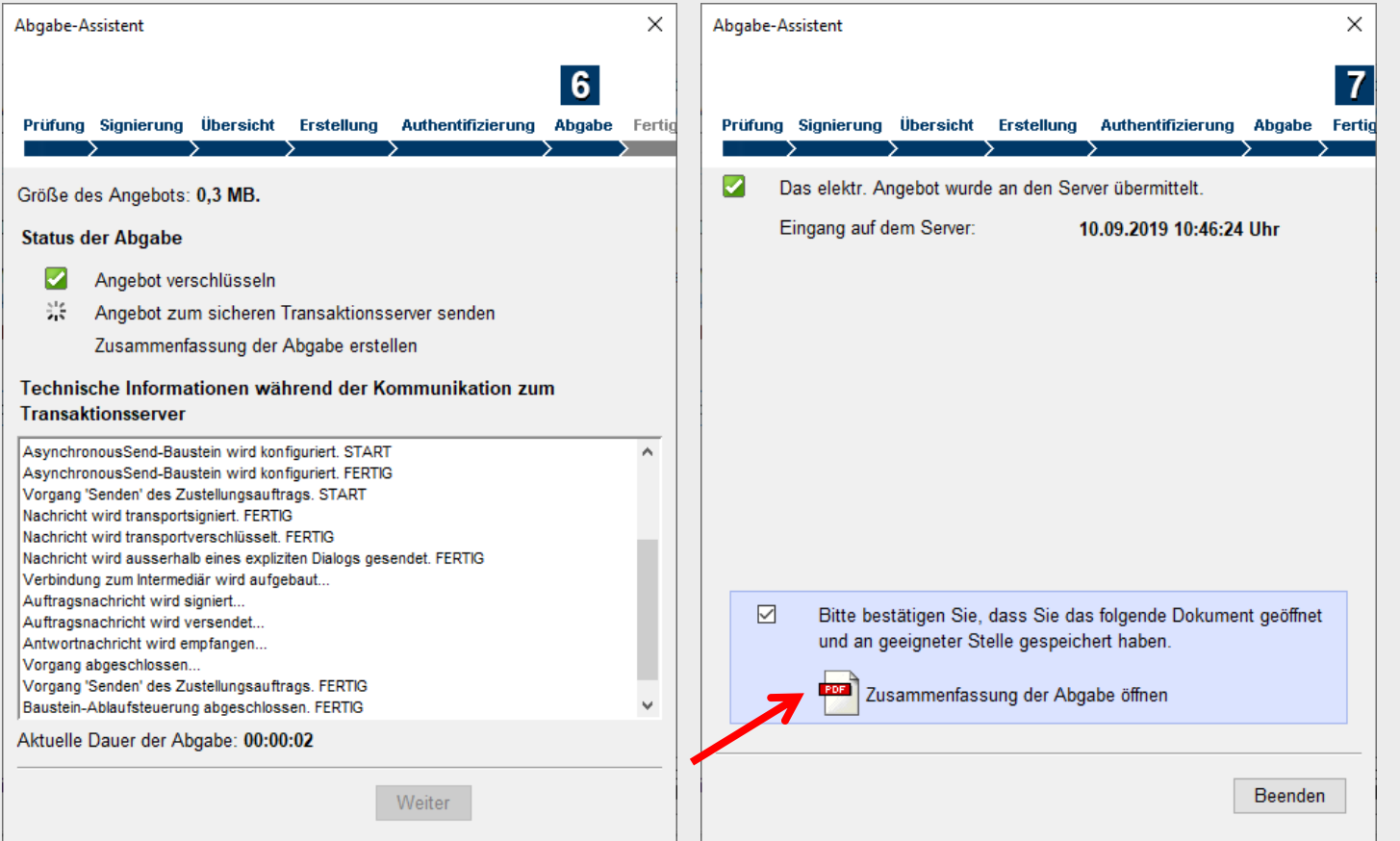

**Themen:**

- **1. Allgemeines**
- **2. Arbeit im Vergabeportal**
- **3. Arbeit im Bietertool**
- **4. Angebote im Bietertool abgeben**
- **5. Zurückziehen von elektronischen Angeboten**
- **6. Kommunikation**
- **7. Typische Fehler bei schriftlichen und elektronischen Angeboten**
- **8. Vorteile der eVergabe**
- **9. Unterstützung durch das Nds. Wirtschaftsministerium**
- **10. Registrierung**

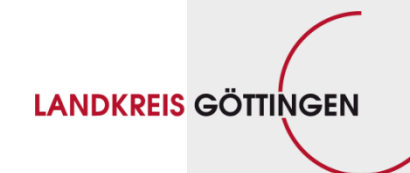

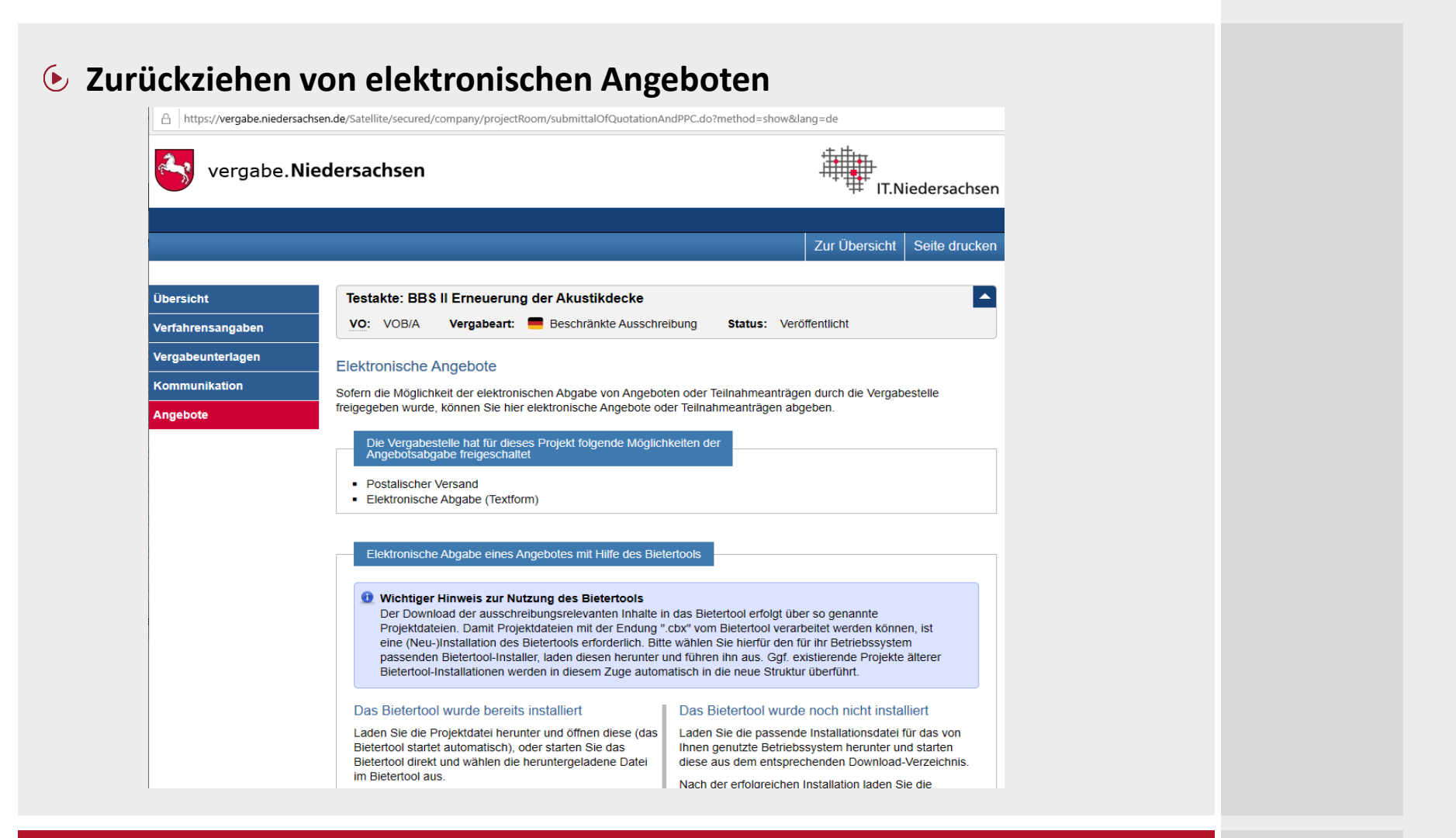

#### FB Innere Dienste - FD 10.1 · J. Pippig · 18.09.2019 **SEITE 39**

#### Projektdatei aus diesem Projektraum herunter. Beachten Sie dabei die Hinweise unter "Das Bietertool wurde bereits installiert". INSTALLATIONSDATEI HERUNTERLADEN PROJEKTDATEI HERUNTERLADEN (Windows 64 Bit) Name der Datei: Bietertool-CXTWYYDYYBL.cbx Installationsdatei für weitere Betriebssysteme • Linux Betriebssysteme · Mac OS Betriebssysteme • Windows 32 Bit Betriebssysteme Bei Fragen zur elektronischen Angebotsabgabe oder zum Bietertool, besuchen Sie bitte **CINLINE** die Online-Hilfe im Service & Support-Center des Softwareherstellers. Elektronische Angebote, die Sie bisher zu diesem Projekt über das Bietertool abgegeben haben Signaturniveau Nr. Eingangsdatum Angebots-Typ **Status Aktion** 日止  $\overline{1}$ 10.09.2019 10:46 Hauptangebot Textform ABGEGEBEN Nach tojel  $\times$ bach **Lirde** Meldung der Website... Soll das Angebot Nr. 1 wirklich zurückgezogen werden?  $\mathbb{N}$ OK Abbrechen Name der Datei: Bietertool-CXTWYYDYYBL.cbx In:

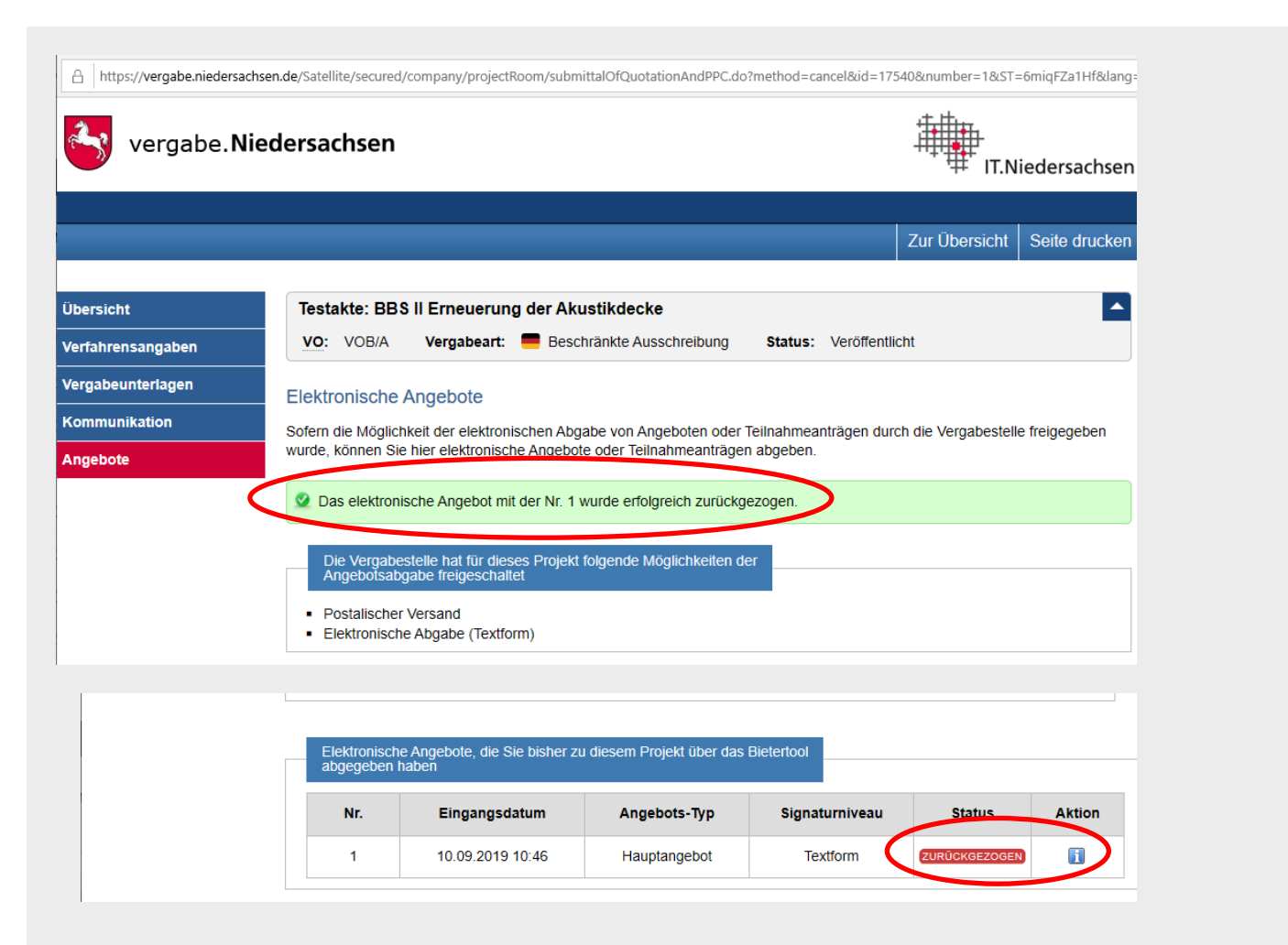

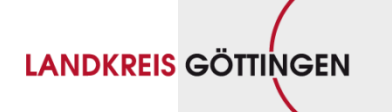

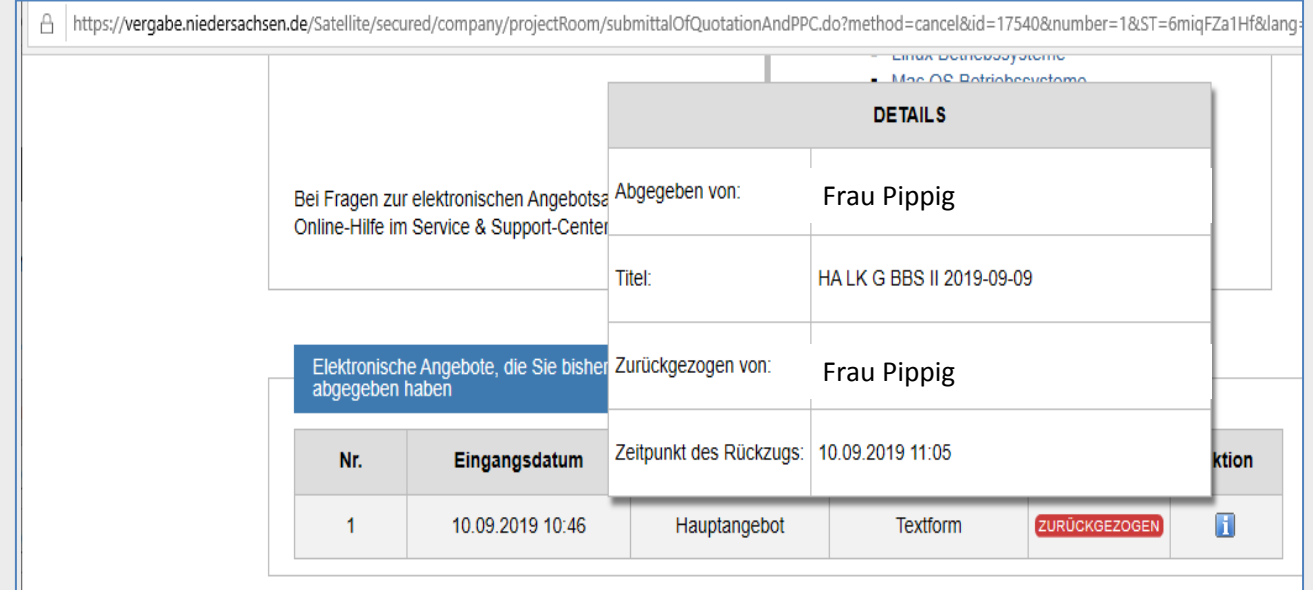

**Themen:**

- **1. Allgemeines**
- **2. Arbeit im Vergabeportal**
- **3. Arbeit im Bietertool**
- **4. Angebote im Bietertool abgeben**
- **5. Zurückziehen von elektronischen Angeboten**
- **6. Kommunikation**
- **7. Typische Fehler bei schriftlichen und elektronischen Angeboten**
- **8. Vorteile der eVergabe**
- **9. Unterstützung durch das Nds. Wirtschaftsministerium**
- **10. Registrierung**

**Kommunikation mit der Zentralen Vergabestelle des LK Göttingen**

#### **1. Telefonisch:**

- **Frau Pippig: 0551 – 525 2128**
- **Frau Potthast: 0551 – 525 2312**
- **Frau Herzberg: 0551 – 525 3020**
- **Frau Richter: 0551 – 525 2433**
- **2. Email: [vergabe@landkreisgoettingen.de](mailto:vergabe@landkreisgoettingen.de)**
- **3. Portal**
	- **a. Eingehende Nachrichten der Zentralen Vergabestelle**
	- **b. Ausgehende Nachrichten des Bieters an die Zentrale Vergabestelle**

#### **LANDKREIS GÖTTINGEN**

#### **a. Eingehende Nachrichten der Zentralen Vergabestelle des AG (I.)**

Ausschreibung: "Testakte: BBS II Erneuerung der Akustikdecke" | Nachricht der Vergabestelle "Landkreis Göttingen"

vergabe.Niedersachsen <evergabe@niedersachsen.dtvp.de> Gesendet: Di 10.09.2019 11:22 An: Vergabe

#### Sehr geehrter Herr I

im Projektraum der Ausschreibung "Testakte: BBS II Erneuerung der Akustikdecke" wurde am 10.09.2019 um 11:22:03 Uhr durch die Vergabestelle "Landkreis Göttingen" eine neue Nachricht eingestellt.

Betreff: Bieterfrage zur Ausschreibung 1909002: BBS II Akustikdecke

Wichtiger Hinweis:

Nachrichten der Vergabestelle enthalten in der Regel wichtige Informationen über das laufende Vergabeverfahren. Es wird empfohlen derartige Nachrichten immer zu lesen, da in diesen z.B. Änderungen an den Vergabeunterlagen bekanntgegeben werden, die ggf. direkte Auswirkungen auf die Erstellung eines Angebots/Teilnahmeantrags haben können.

Um die Nachricht zu lesen melden Sie sich bitte mit Ihren Zugangsdaten am Vergabemarktplatz unter https://www.dtvp.de/Center/an. Danach können Sie im Bereich "Projekte" und dort unter "Freigeschaltet" direkt auf den Projektraum dieser Ausschreibung zugreifen. Innerhalb des Projektraums finden Sie die Nachricht dann unter dem Punkt "Kommunikation".

Mit freundlichen Grüßen

Ihr Team von https://vergabe.niedersachsen.de/Satellite/

Beachten Sie bitte, dass es sich bei dieser E-Mail um eine automatisch generierte E-Mail des Systems handelt. Antworten auf diese E-Mail werden nicht abgerufen und auch nicht weitergeleitet.

#### **-> Zunächst Information per Email = Zugriff auf die Nachricht im Portal**

FB Innere Dienste - FD 10.1 · J. Pippig · 18.09.2019 **SEITE 45**

**LANDKREIS GÖTTINGEN** 

**a. Eingehende Nachrichten der Zentralen Vergabestelle des AG (II.)**

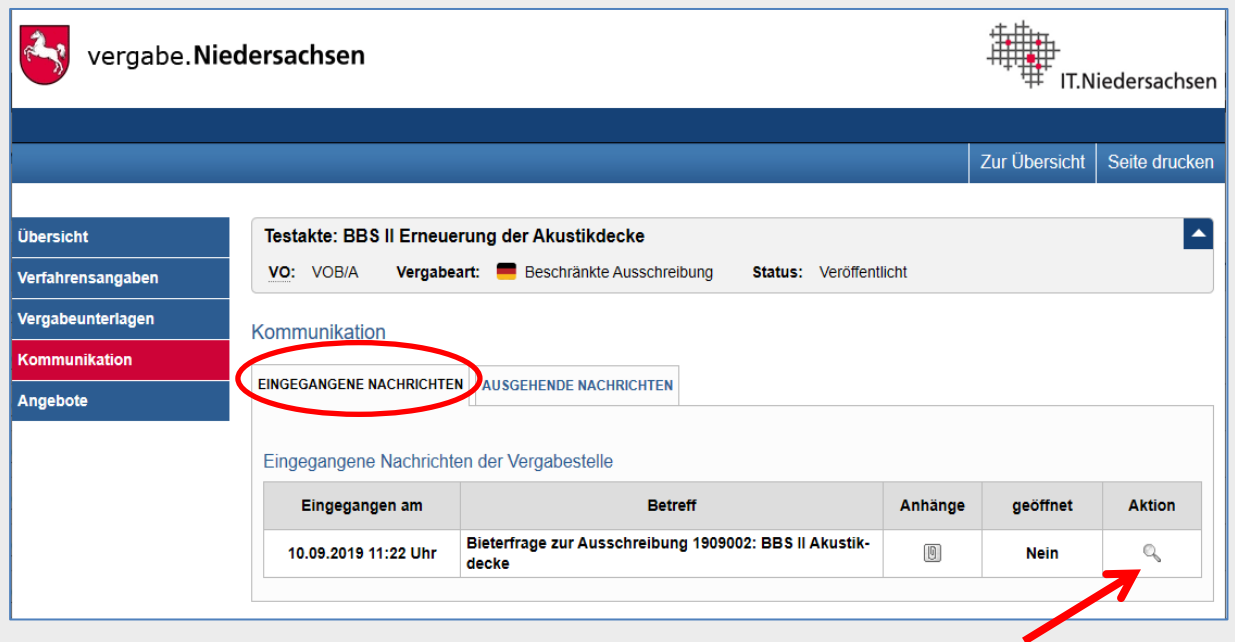

**a. Eingehende Nachrichten der Zentralen Vergabestelle des AG (III.)**

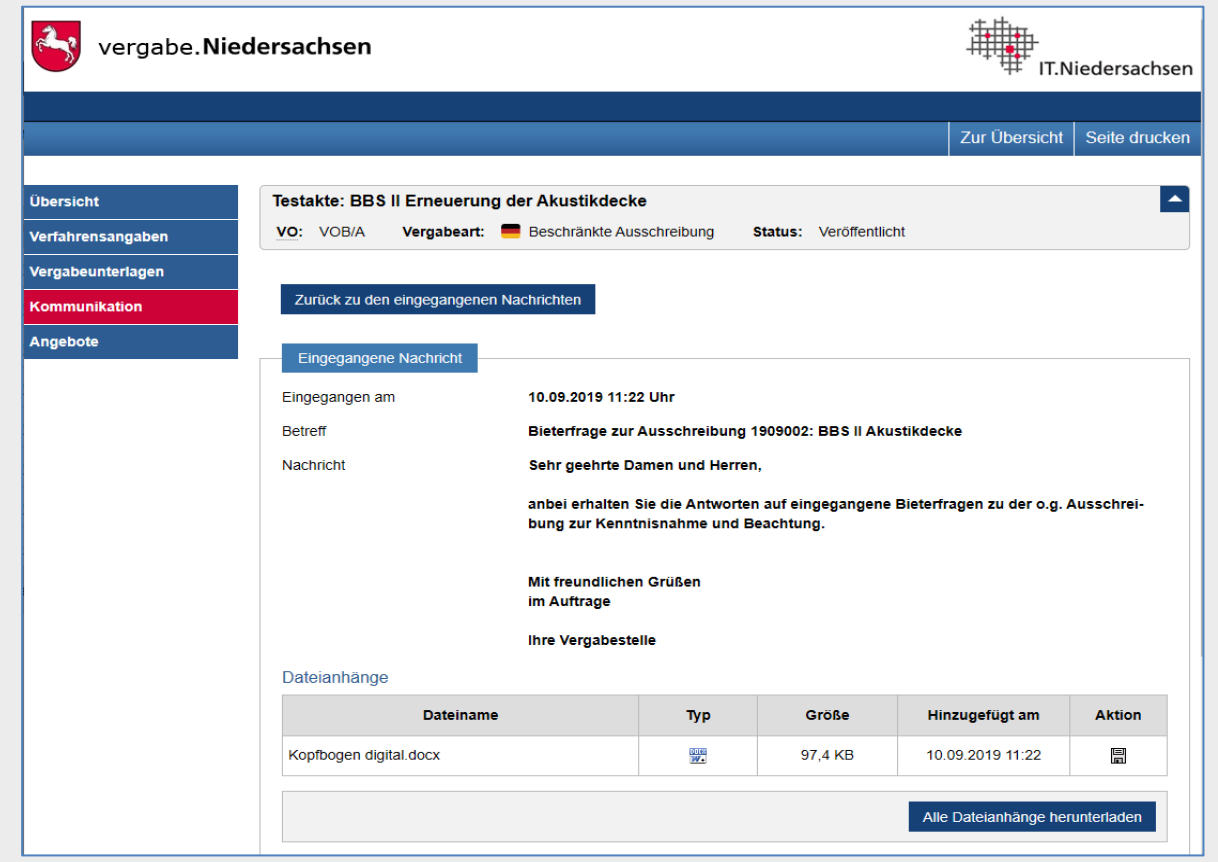

**b. Ausgehende Nachrichten des Bieters an die Zentrale Vergabestelle**

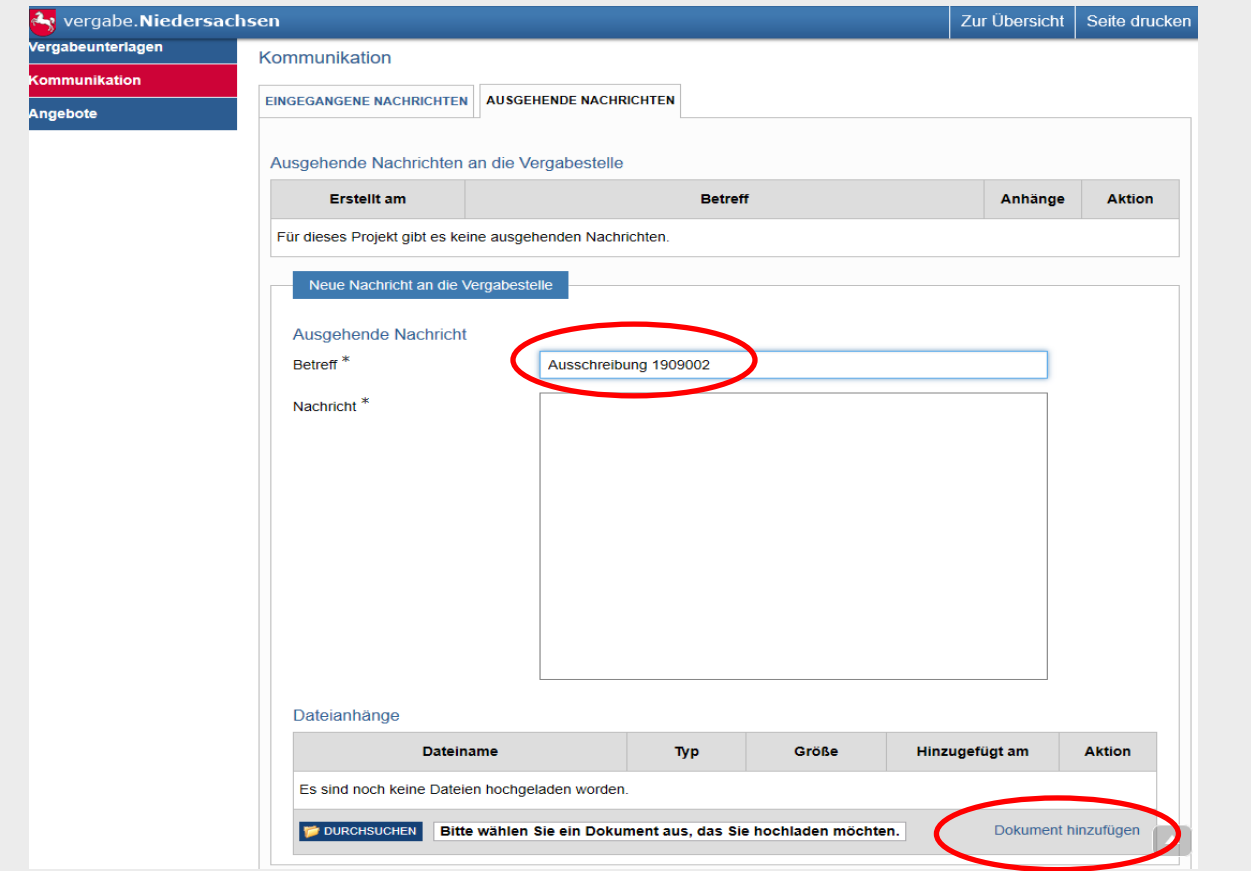

**Themen:**

- **1. Allgemeines**
- **2. Arbeit im Vergabeportal**
- **3. Arbeit im Bietertool**
- **4. Angebote im Bietertool abgeben**
- **5. Zurückziehen von elektronischen Angeboten**
- **6. Kommunikation**
- **7. Typische Fehler bei schriftlichen und elektronischen Angeboten**
- **8. Vorteile der eVergabe**
- **9. Unterstützung durch das Nds. Wirtschaftsministerium**
- **10. Registrierung**

**LANDKREIS GÖTTINGEN** 

- **Typische Fehler bei schriftlichen Angeboten**
	- **Zulassung von schriftlichen Angeboten ?**
	- **vollständige Einreichung der geforderten Unterlagen (z.B.**

**Fabrikats-, Preisangaben, Nachweise)**

- **keine eigenen AGBs beifügen, Streichungen oder Ergänzungen im LV vornehmen**
- **unterschriebene Tariftreueerklärung (VHB 124) gem. § 4 NTVergG**
- **Angebotsabgabe mit ausgefülltem LV, GAEB-Datei auf CD und VHB 213/633**
- **Unterschrift im VHB 213/633 (muss)**

**Typische Fehler bei elektronischen Angeboten**

- **Bezeichnung der zur Abgabe eines elektronischen Angebotes ermächtigten natürlichen Person im Bietertool (Empfehlung)**
- **Problem: Registrierung im Portal mit personalisierten Email-Accounts**
- **veraltete Unternehmensangaben im Portal – regelmäßige Kontrolle erforderlich !!!!**
- **Portalnachrichten im Spam-Ordner**
- **Hol-/Bringschuld bei Bieterinformationen**

**Themen:**

- **1. Allgemeines**
- **2. Arbeit im Vergabeportal**
- **3. Arbeit im Bietertool**
- **4. Angebote im Bietertool abgeben**
- **5. Zurückziehen von elektronischen Angeboten**
- **6. Kommunikation**
- **7. Typische Fehler bei schriftlichen und elektronischen Angeboten**
- **8. Vorteile der eVergabe**
- **9. Unterstützung durch das Nds. Wirtschaftsministerium**
- **10. Registrierung**

**Vorteile der eVergabe**

- **größere Standardisierung bei Ausschreibungsverfahren**
- **Aufforderung der Bieter in jeder Ausschreibungsart**
- **Ausschreibungsunterlagen sofort verfügbar**
- **Angebote jederzeit abänderbar**
- **Direkte Kommunikation mit der Zentralen Vergabestelle**
- **Keine Portokosten**
- **Kein bzw. wenig Papier**
- **Keine Fahrtkosten und kein Zeitdruck zu Submissionsterminen**
- **Umfangsreiche Dokumentation des gesamten Verfahrens**

**Themen:**

- **1. Allgemeines**
- **2. Arbeit im Vergabeportal**
- **3. Arbeit im Bietertool**
- **4. Angebote im Bietertool abgeben**
- **5. Zurückziehen von elektronischen Angeboten**
- **6. Kommunikation**
- **7. Typische Fehler bei schriftlichen und elektronischen Angeboten**
- **8. Vorteile der eVergabe**
- **9. Unterstützung durch das Nds. Wirtschaftsministerium**
- **10. Registrierung**

#### **Unterstützung des Wirtschaftsministeriums**

Quelle: Auszug aus der Email des Presse-Abo-Service Niedersachsen <[pressestelle@mw.niedersachsen.de](mailto:pressestelle@mw.niedersachsen.de)> vom **03.09.2019**:

#### Thema: **'Wirtschaftsministerium startet Digitalbonus'**

Die niedersächsische Landesregierung unterstützt ab sofort kleine und mittlere Unternehmen bei Investitionen in die Digitalisierung mit insgesamt 15 Millionen Euro. Das Förderprogramm "Digitalbonus Niedersachsen" richtet sich an Betriebe der gewerblichen Wirtschaft, ... oder des Handwerks. Damit unterstützt das Wirtschaftsministerium ganz konkret niedersächsische Unternehmen bei der Umsetzung von digitalen Transformationsprozessen.

Wirtschaftsminister Dr. Bernd Althusmann: "Die Digitalisierung stellt besonders kleine und mittlere Unternehmen vor große Herausforderungen - auch finanziell. Hier setzen wir mit dem Digitalbonus an. Mit einem Zuschuss von bis zu 10.000 Euro werden Investitionen in digitale Hard- und Software sowie die IT-Sicherheit gefördert."

Der "Digitalbonus Niedersachsen" kann ab sofort bei der NBank beantragt werden. Die Investitionen müssen mindestens 5000 Euro betragen. Der Zuschuss beträgt bis zu 50 Prozent für kleine Unternehmen und bis zu 30 Prozent für mittlere Unternehmen.

Ab Ende des Jahres wird in Kooperation mit der NBank erstmalig ein komplett digitales Antrags- und Bewilligungsverfahren eingesetzt. So können Anträge schneller und unbürokratischer gestellt und bewilligt werden.

Weitere Informationen finden Sie unter [https://www.nbank.de/Unternehmen/Investition-](https://www.nbank.de/Unternehmen/Investition-Wachstum/Digitalbonus.Niedersachsen/index.jsp)[Wachstum/Digitalbonus.Niedersachsen/index.jsp](https://www.nbank.de/Unternehmen/Investition-Wachstum/Digitalbonus.Niedersachsen/index.jsp)

**Themen:**

- **1. Allgemeines**
- **2. Arbeit im Vergabeportal**
- **3. Arbeit im Bietertool**
- **4. Angebote im Bietertool abgeben**
- **5. Zurückziehen von elektronischen Angeboten**
- **6. Kommunikation**
- **7. Typische Fehler bei schriftlichen und elektronischen Angeboten**
- **8. Vorteile der eVergabe**
- **9. Unterstützung durch das Nds. Wirtschaftsministerium**
- **10. Registrierung**

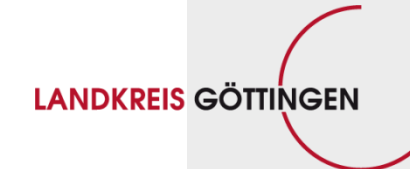

**Vielen Dank für Ihre Aufmerksamkeit!**

FB Innere Dienste - FD 10.1 · J. Pippig · 18.09.2019 **SEITE 57**